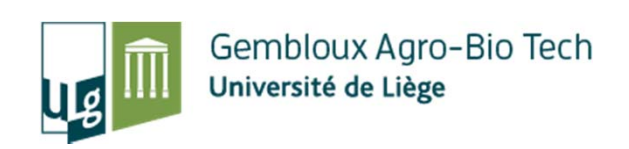

# **Les SIG comme outil de suivi et de gestion de la biodiversité**

#### **1. Introduction théorique**

Philippe Lejeune p.lejeune@ulg.ac.be

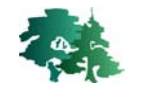

1<sup>er</sup> Octobre 2015

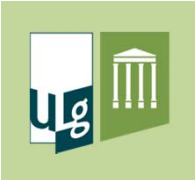

### 1. Introduction théorique

- •**•** Introduction générale
- $\bullet$ Les logiciels SIG et QGIS
- $\bullet$ Les données SIG
- $\bullet$ Les système de coordonnées
- Organisation des données
- $\bullet$ Acquisition des données
- $\bullet$ Présentation des données
- $\bullet$ Analyse des données

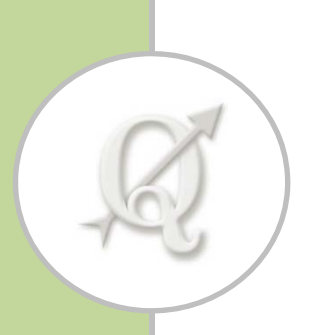

# Introduction générale

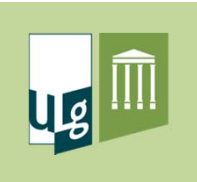

#### Définition d'un SIG

- • SIG <sup>=</sup> Système d'Information Géographique
	- *« Système informatique conçu pour permettre la collecte, la gestion, la manipulation, l'analyse, la modélisation et l'affichage de données à références spatiales afin de résoudre des problèmes complexes d'aménagement et de gestion »*

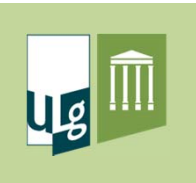

#### Composantes d'un SIG

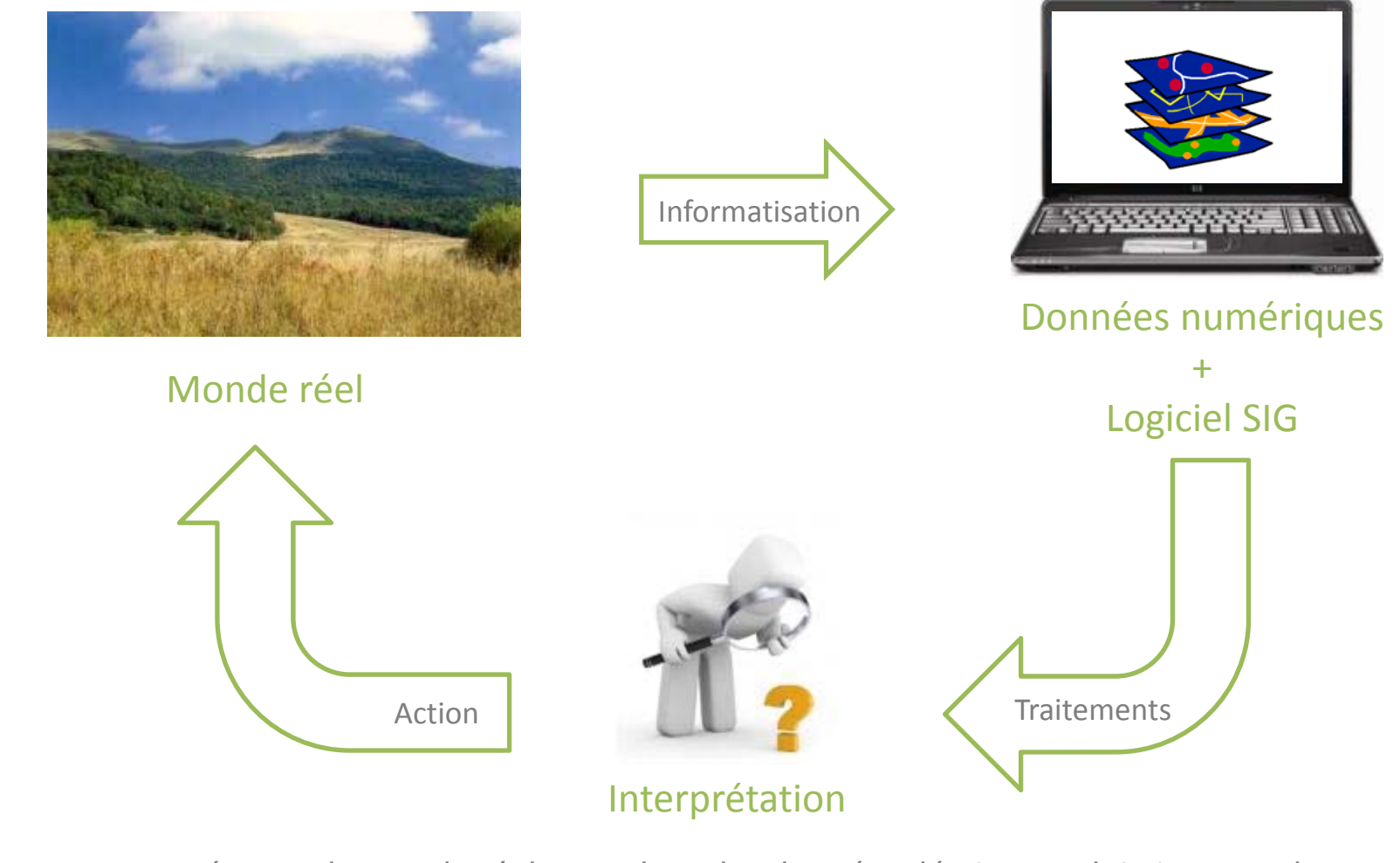

Représenter le monde réel et analyser les données décrivant celui‐ci en vue de la création d'outils d'aide à la décision

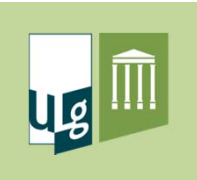

#### Les 4 axes d'utilisation d'un SIG

- **Acquérir** des données (existantes ou non)
- •**Gérer** ces données de manière efficace et sûre
- •**Visualiser** et **diffuser** ces données
- **Traiter** et **analyser** ces données pour produire de nouvelles informations

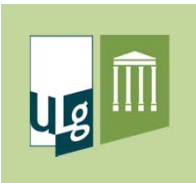

#### Domaines d'application des SIG

• Ensemble des domaines où on cherche à analyser une information géographique

Gestion des infrastructures (routes, eau, électricités, *etc.*)

Aménagement du territoire (cadastre, plans, *etc.*)

- $\checkmark$  Gestion des ressources (forêt, agriculture, faune, hydrologie, géologie, *etc.*)
- Services de sécurité ou urgence (police, incendie, assistance, *etc.*) *Etc.*

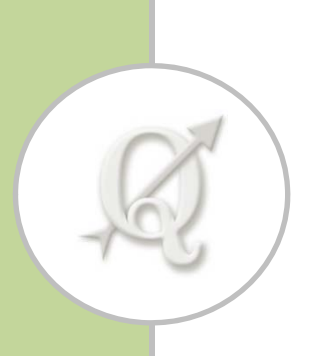

Les logiciels SIG et QGIS

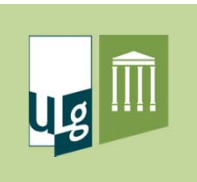

#### Les types de logiciels SIG

- $\bullet$  Logiciel propriétaire ou non‐libre
	- Logiciel dont le code source <sup>n</sup>'est pas accessible au public et le plus souvent payant
- Logiciel gratuit (freeware)

 $\checkmark$  Logiciel gratuit dont le code source n'est pas accessible au public

#### • Logiciel open source

- Logiciel dont la licence permet à l'utilisateur d'exécuter le programme quel que soit son but, de l'étudier, de le modifier et d'en distribuer librement des copies originales ou modifiées  $\rightarrow$ **Implique l'accès au code source**
	- **Définitions simples mais situation plus complexe en réalité** Notion de distribution Notion de licence

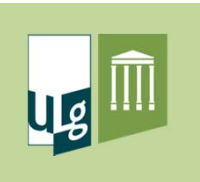

#### QGIS : Historique

- $\bullet$ Projet lancé en 2002
- $\bullet$ ● Evolution rapide => ± 35 versions
- $\bullet$ Dernière version : QGIS 2.10 « Pisa » sortie en Juin 2015
- $\bullet$ Dernière version « longue durée » : QGIS 2.8 « Wien »

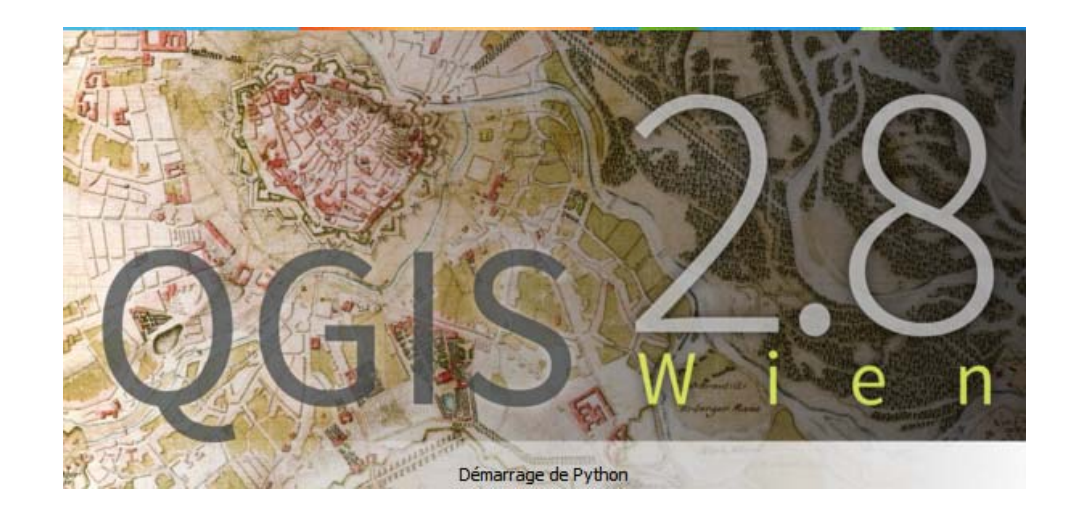

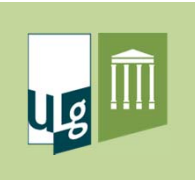

#### QGIS : Structure du logiciel

- •Logiciel open source
- •Multiplateforme

 $\checkmark$  Fonctionnement sous Linux, Unix, Mac OS X et Windows

- $\bullet$  Fonctionnalités de base du logiciel complétées par des extensions
	- $\checkmark$  Certaines installées par défaut
	- $\checkmark$  Les autres doivent être téléchargées puis installées
	- $\checkmark$  Les utilisateurs ont la possibilité de développer leurs propres extensions

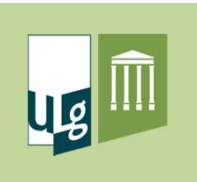

#### QGIS : Aperçu de l'interface

- •**• Interface divisée en 3 zones** 
	- $\checkmark$  Interface de visualisation
	- $\checkmark$  Table des matières (ou liste de couches)
	- $\checkmark$  Zone de menus et barres d'outils

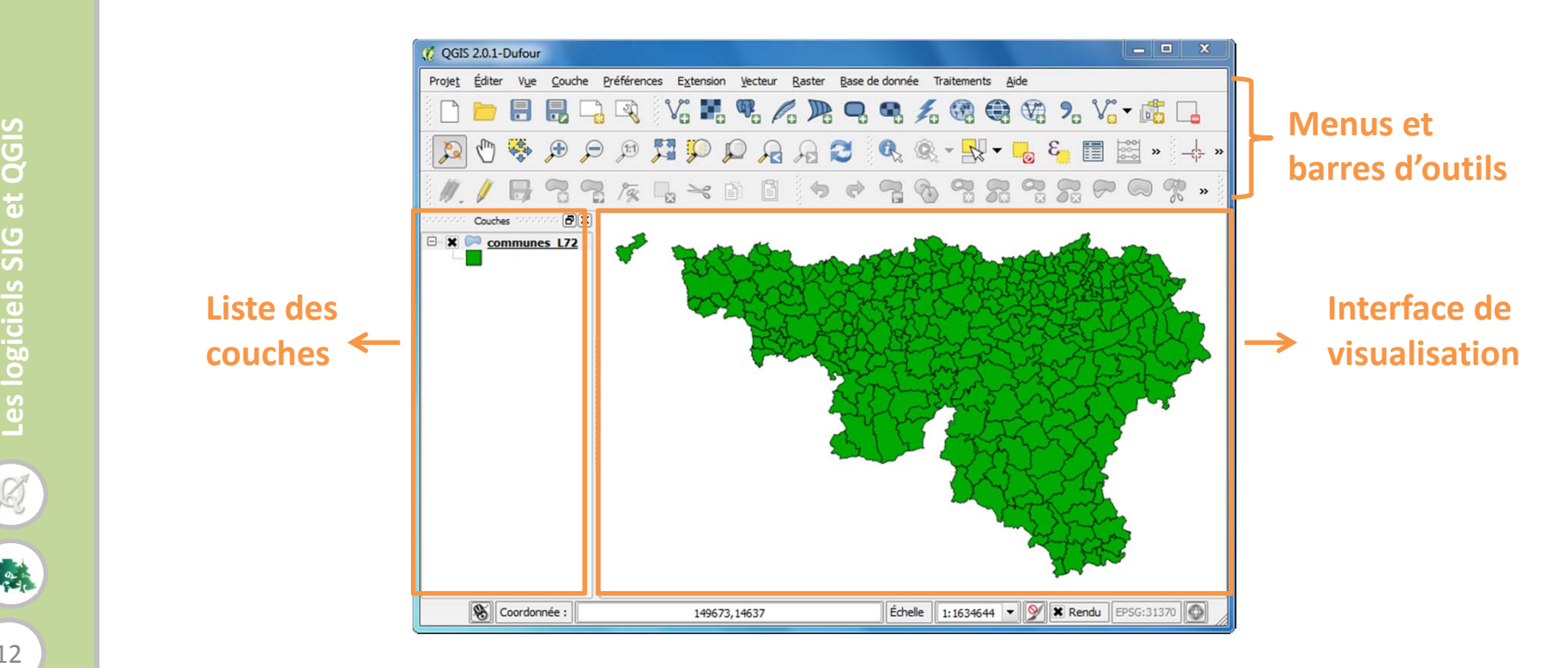

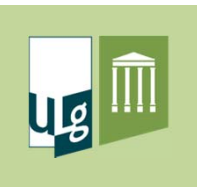

#### Documentation

- Téléchargement et guide d'utilisation
	- √ Site officiel de QGIS : http://www.qgis.org/
- $\bullet$  Forums
	- √ Officiel : http://gis.stackexchange.com/
	- √ Forum SIG : http://www.forumsig.org/
	- √ GeoRezo : http://georezo.net/

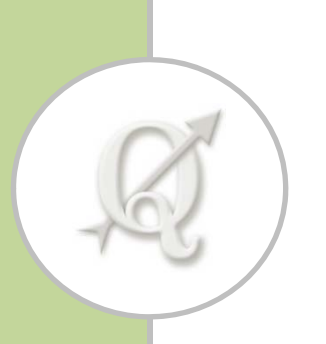

Les données SIG

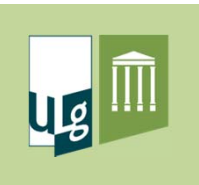

#### Introduction

- $\bullet$ **•** Données SIG
	- Élément qui <sup>a</sup> des coordonnées fixées à la surface de la Terre
	- $\checkmark$  2 types d'éléments dans notre environnement
		- Objets discrets aux limites clairement définies (ex : maison, forêt, route, rivière, *etc*.)
		- Phénomènes à variation continue dans l'espace (ex : altitude, température, précipitation, *etc.*)

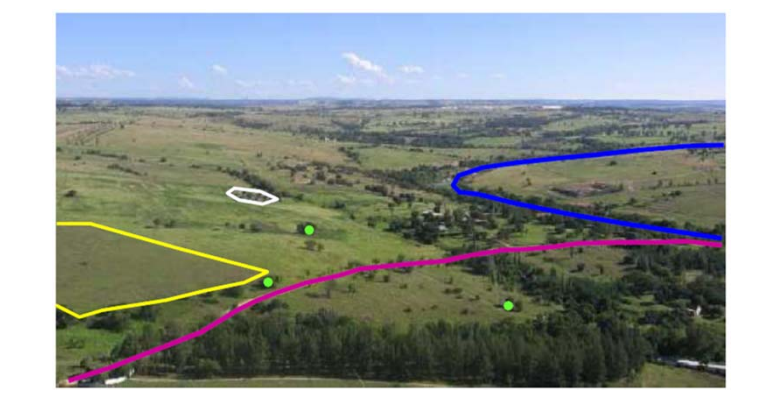

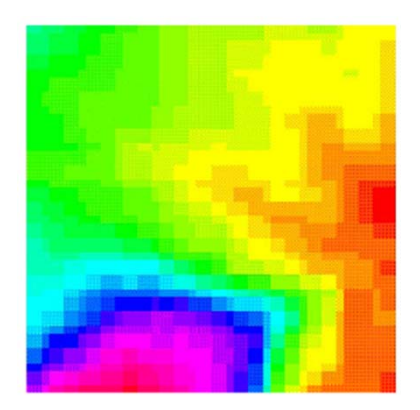

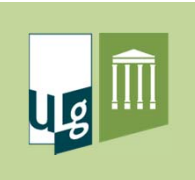

#### Notion de représentation

- $\bullet$  2 modèles de représentation
	- $\checkmark$  Données vectorielles (représentation des objets)

 $\checkmark$  Données raster (représentation des phénomènes)

• S'accompagne **toujours** d'une simplification de la réalité

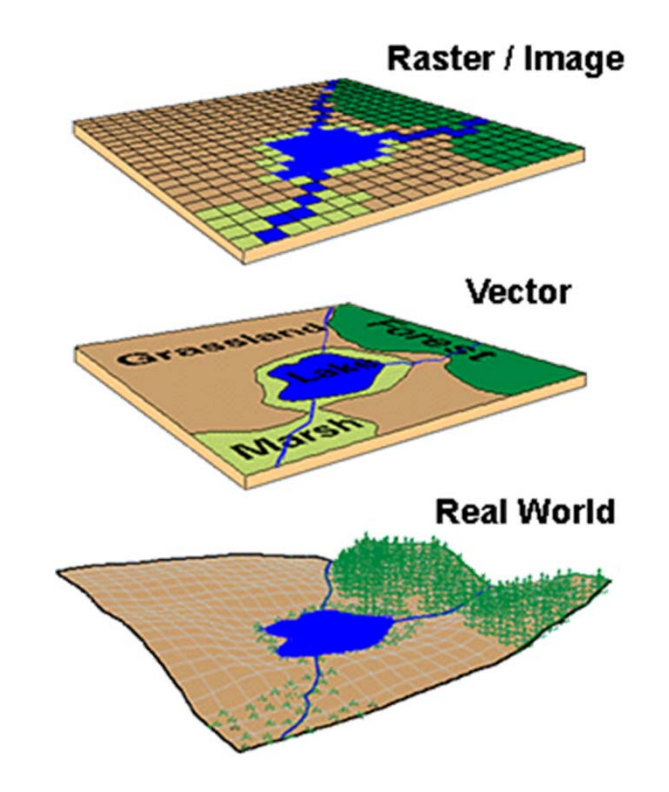

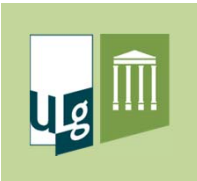

- • Objets représentés par des coordonnées de points (x, y) ou (x, y, z)
- Représentation des objets sous la forme de points, lignes ou polygones

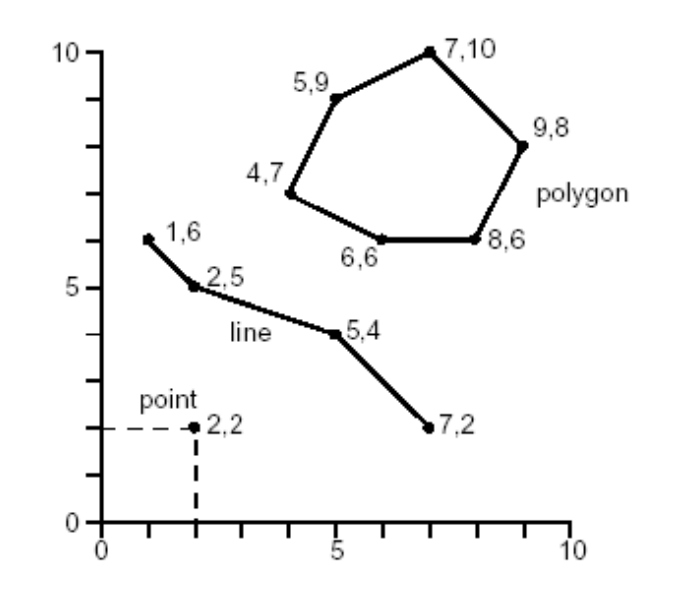

Point : 1 couple de coordonnées

Ligne : 1 séquence de points, séparés par des segments de lignes

Polygone : 1 séquence de lignes (contour fermé) représentées par des points

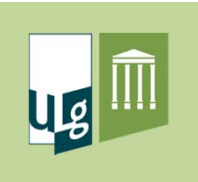

 $\bullet$ Représentation vectorielle

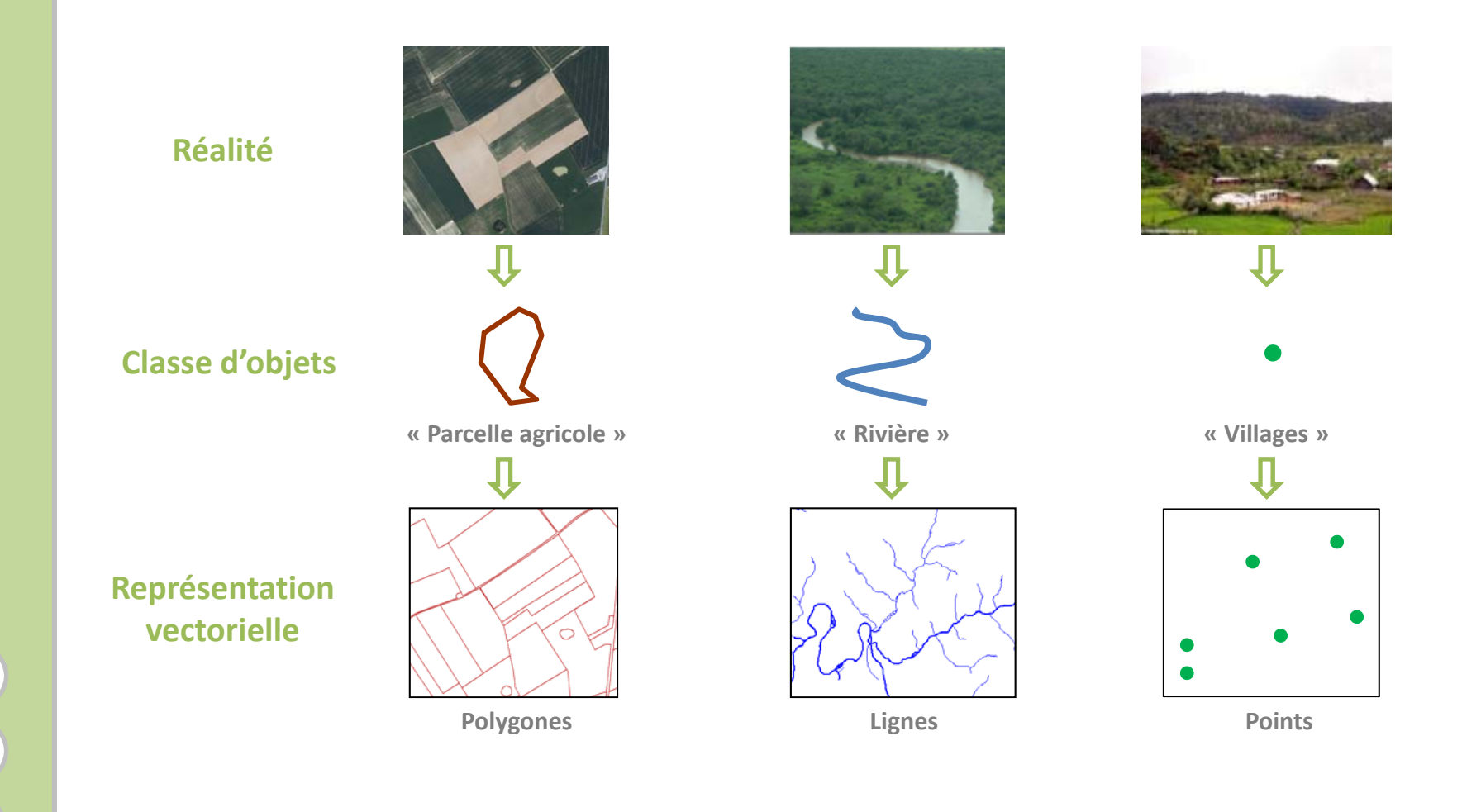

**Explored Les données SIG** 稀 18

**Les données SIG**

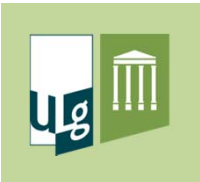

- $\bullet$  Table d'attributs
	- $\checkmark$  A chaque objet peut être associée une série d'attributs (propriétés) → **table d'attributs**

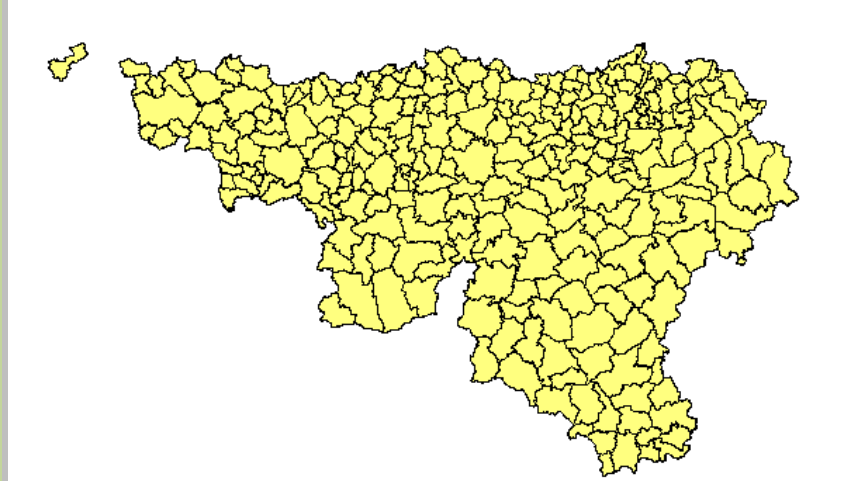

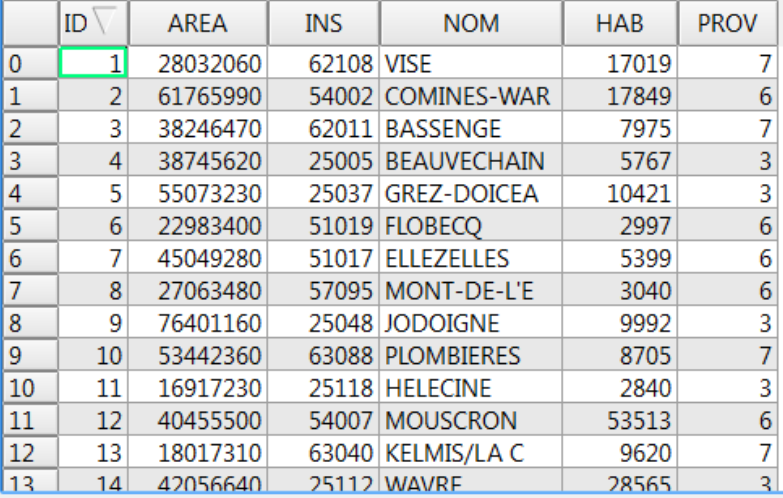

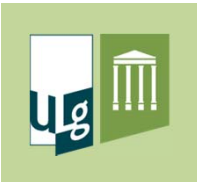

- • Composantes géographiques
	- Localisation de l'objet (coordonnées)
	- Géométrie de l'objet (points, lignes, polygones)
	- $\checkmark$  Relation de l'objet avec les autres objets (topologie)
- $\bullet$  Composantes descriptives (attributs)
	- $\checkmark$  Caractérisation des objets
	- $\checkmark$  Stockées dans la table d'attributs
	- Type de données : nombre (entier, décimal), texte, date, …

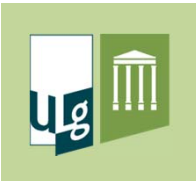

- $\bullet$  Raster <sup>=</sup> grille régulière qui se compose de cellules ou pixels
- $\bullet$  Caractéristiques d'un pixel :
	- **√ Carré**
	- $\checkmark$  Taille identique au sein d'une même image
	- $\checkmark$  Une seule valeur par pixel
	- Cette valeur est utilisée pour « colorier » le pixel

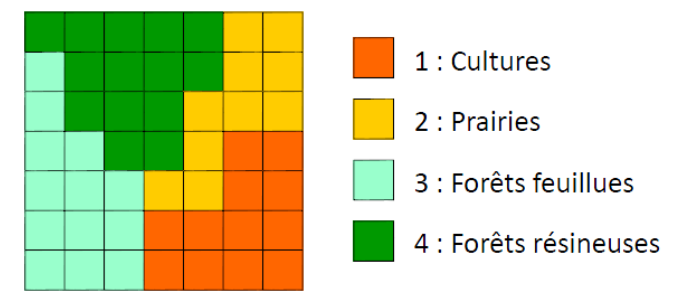

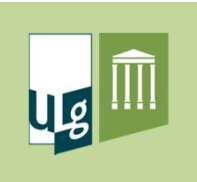

- $\bullet$ Représentation raster
- $\bullet$  Modèle Numérique de Terrain (MNT)
	- Chaque cellule (pixel) contient une valeur d'altitude

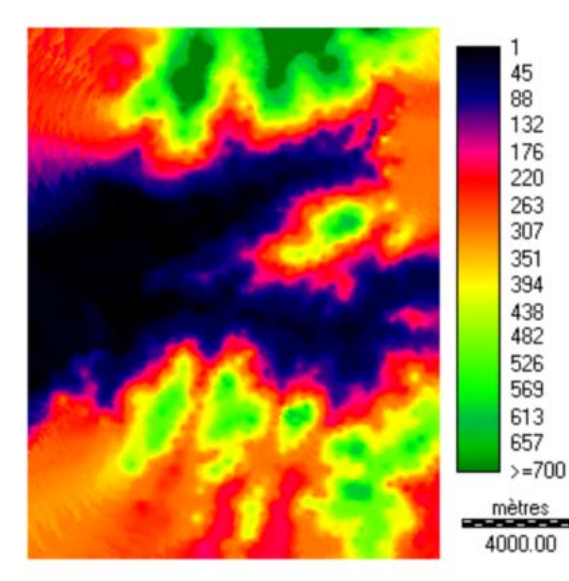

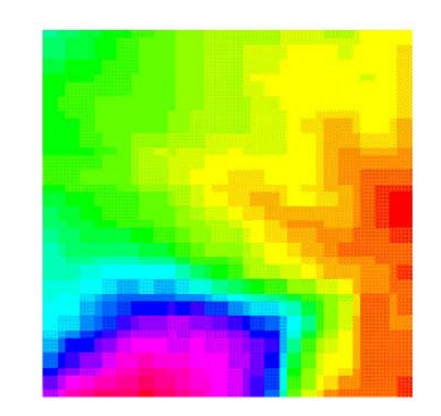

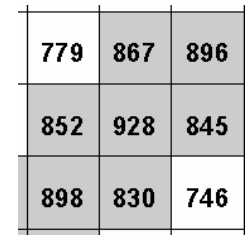

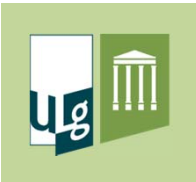

- $\bullet$  Résolution spatiale
	- $\checkmark$  La taille des pixels définit la résolution spatiale de l'information
	- Toute variation *intra‐pixel* est perdue
	- $\checkmark$  La précision dépend de la taille des pixels

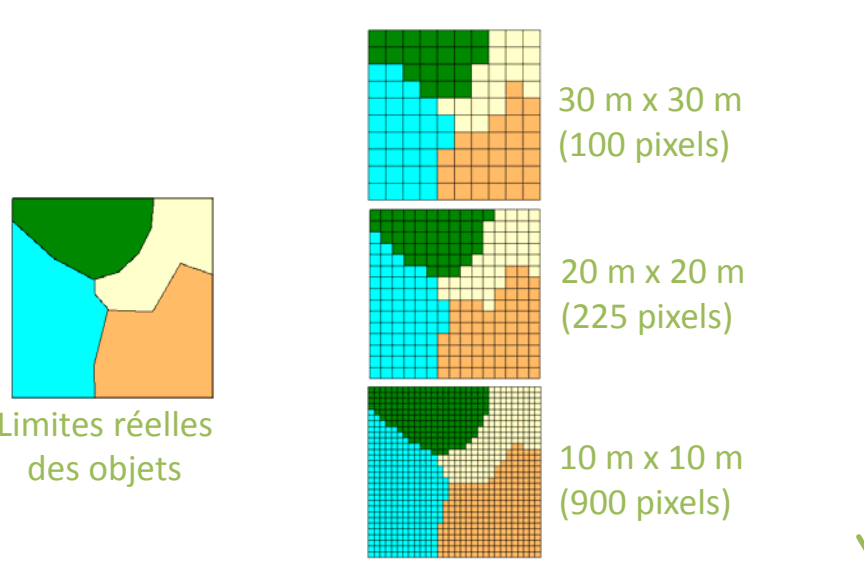

#### **Taille des pixels diminue Résolution augmente**

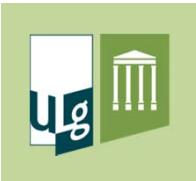

- $\bullet$ **•** Résolution spectrale
	- $\checkmark$  Un raster est composé d'1 ou plusieurs couches appelées bandes
	- $\checkmark$  La résolution spectrale d'un raster est définie par le nombre de bandes qu'il contient (1 à <sup>+</sup> de 200)
		- Image panchromatique : 1 bande (domaine du visible)
		- Image multispectrale : de 3 à 8 bandes (visible, IR, NIR)
		- Image hyperspectrale : <sup>+</sup> de 200 bandes

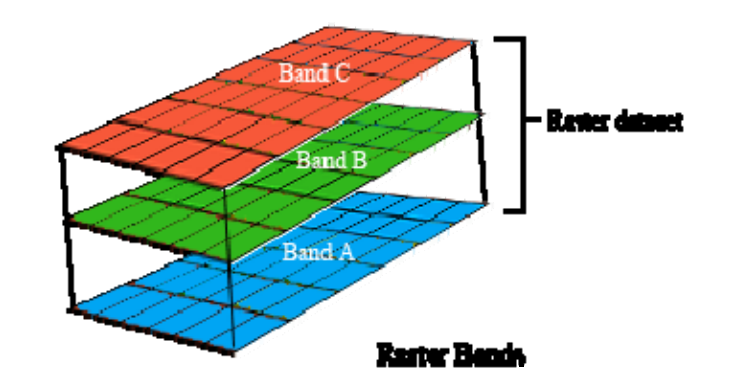

**Examples** 16 **Les données SIG**

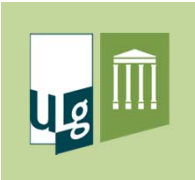

#### Modèle vectoriel vs modèle raster

- • Modèle vectoriel
	- Adapté à la représentation d'objets discrets

 $\checkmark$  Le + utilisé dans les applications courantes

- Notion d'échelle, précision et qualité
- Modèle matriciel (raster)
	- Adapté à la représentation et l'analyse de phénomènes continus (relief, températures, etc.)
	- $\checkmark$  Surtout utilisé pour la représentation d'images (satellites, scan, etc.)
	- $\checkmark$  Analyse spatiale utilisant un grand nombre de variables

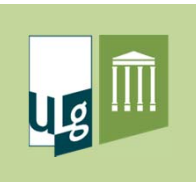

#### Organisation en couches d'information

- • Les données spatiales sont organisées en couches (layers) superposables
	- Un seul type d'objet par couche vectorielle
		- Soit des points
		- Soit des lignes
		- Soit des polygones
	- $\checkmark$  Pour les rasters, une seule données par pixel

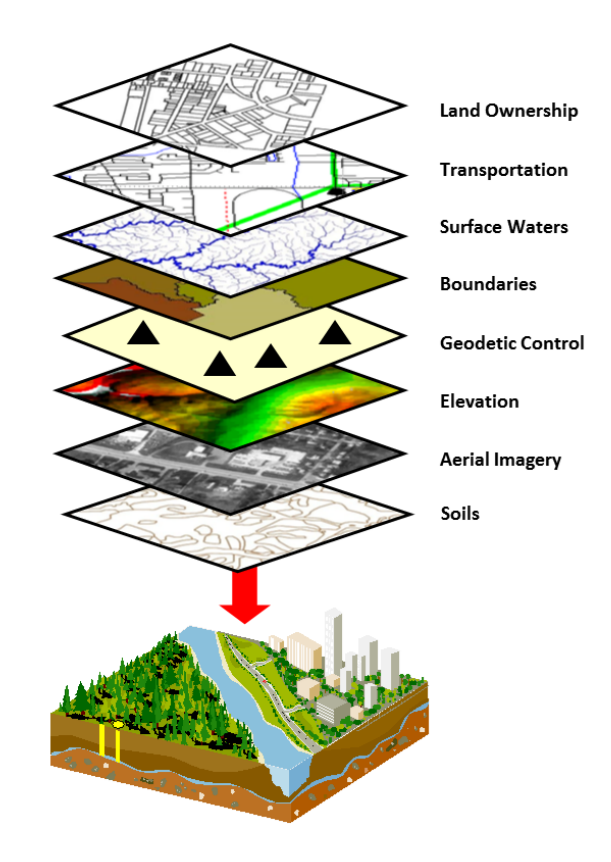

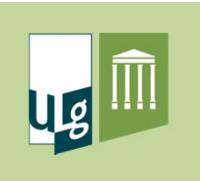

 $\bullet$ Principe de base

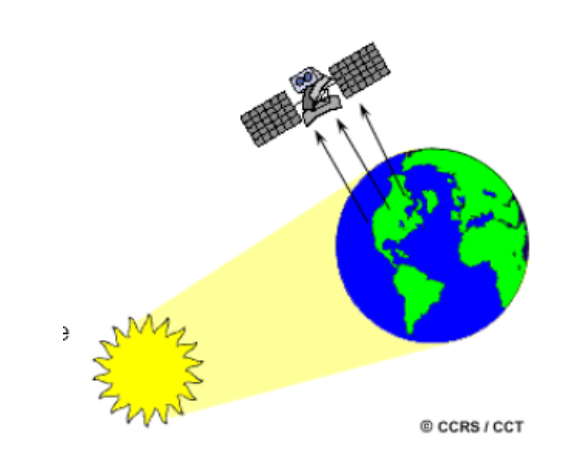

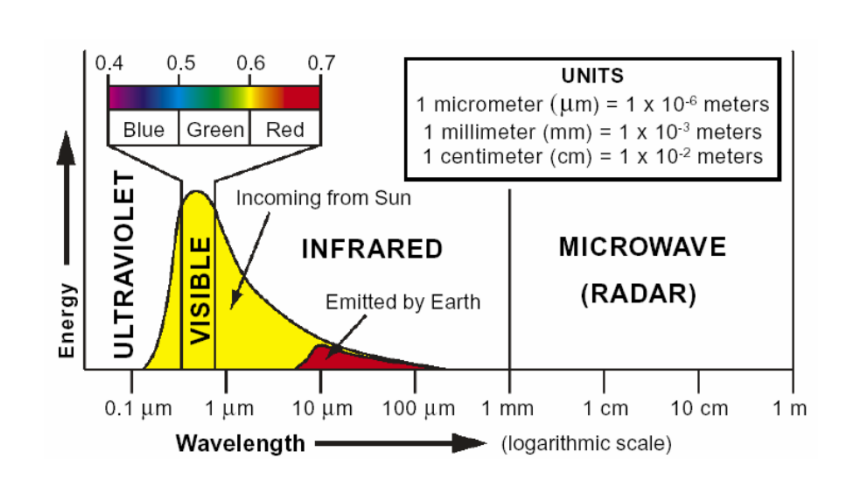

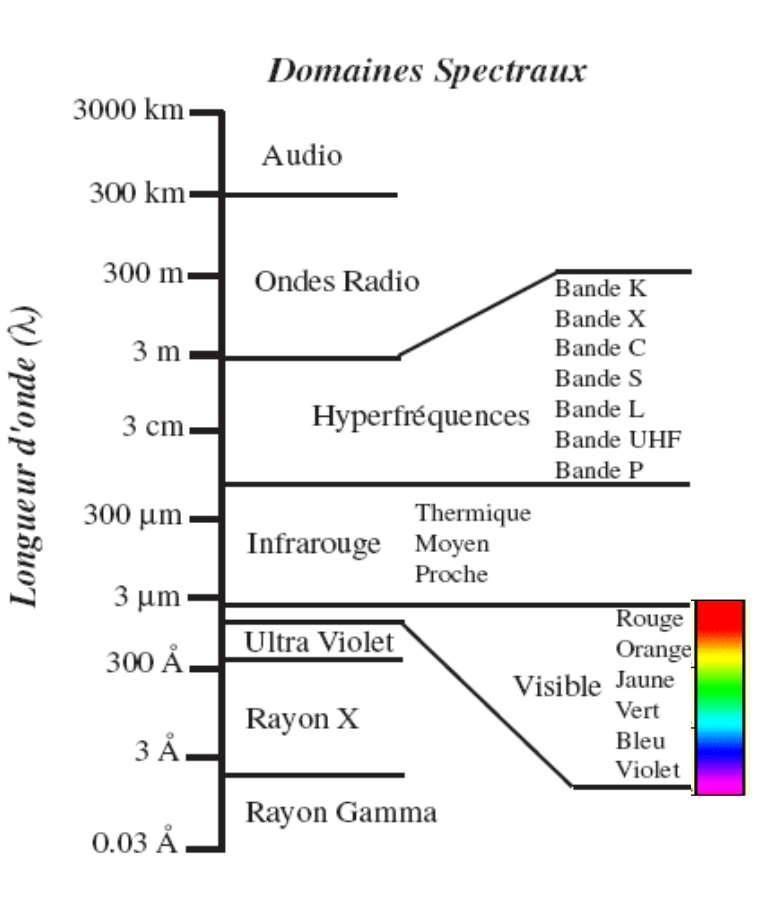

Les données SIG **Les données SIG** $\mathbb{R}$ 一

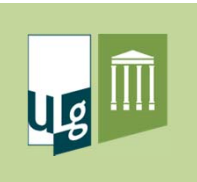

28

**Les données SIG**

Les données SIG

 $\begin{picture}(120,15) \put(0,0){\line(1,0){155}} \put(15,0){\line(1,0){155}} \put(15,0){\line(1,0){155}} \put(15,0){\line(1,0){155}} \put(15,0){\line(1,0){155}} \put(15,0){\line(1,0){155}} \put(15,0){\line(1,0){155}} \put(15,0){\line(1,0){155}} \put(15,0){\line(1,0){155}} \put(15,0){\line(1,0){155}} \put(15,0){\line(1,0){155}}$ 

稀

#### Les images satellitaires

 $\bullet$ Principe de base

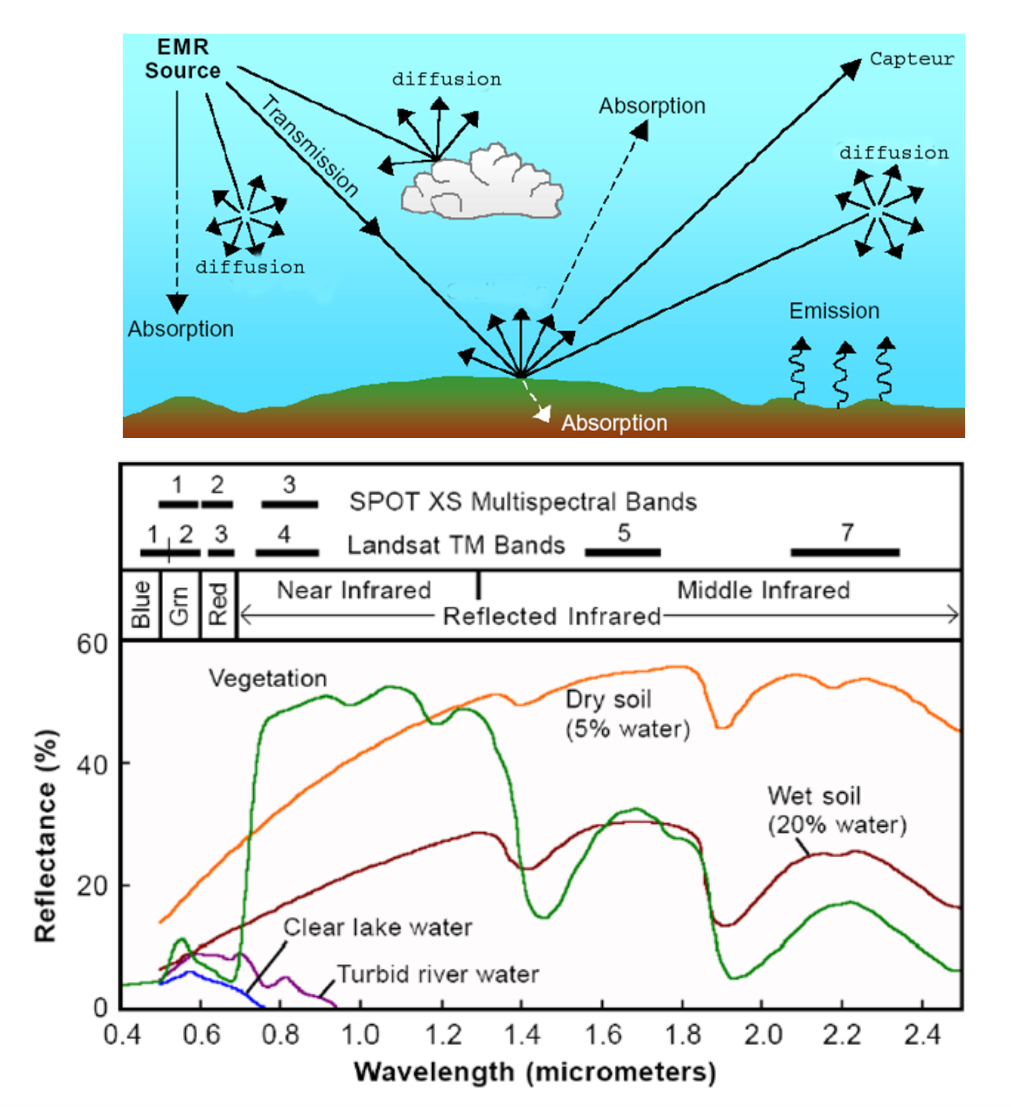

Interaction du REM avec l'atmosphère

Interaction du REM avec les cibles → **courbes de réflectance**

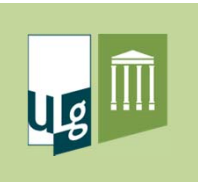

 $\bullet$ Principe de base

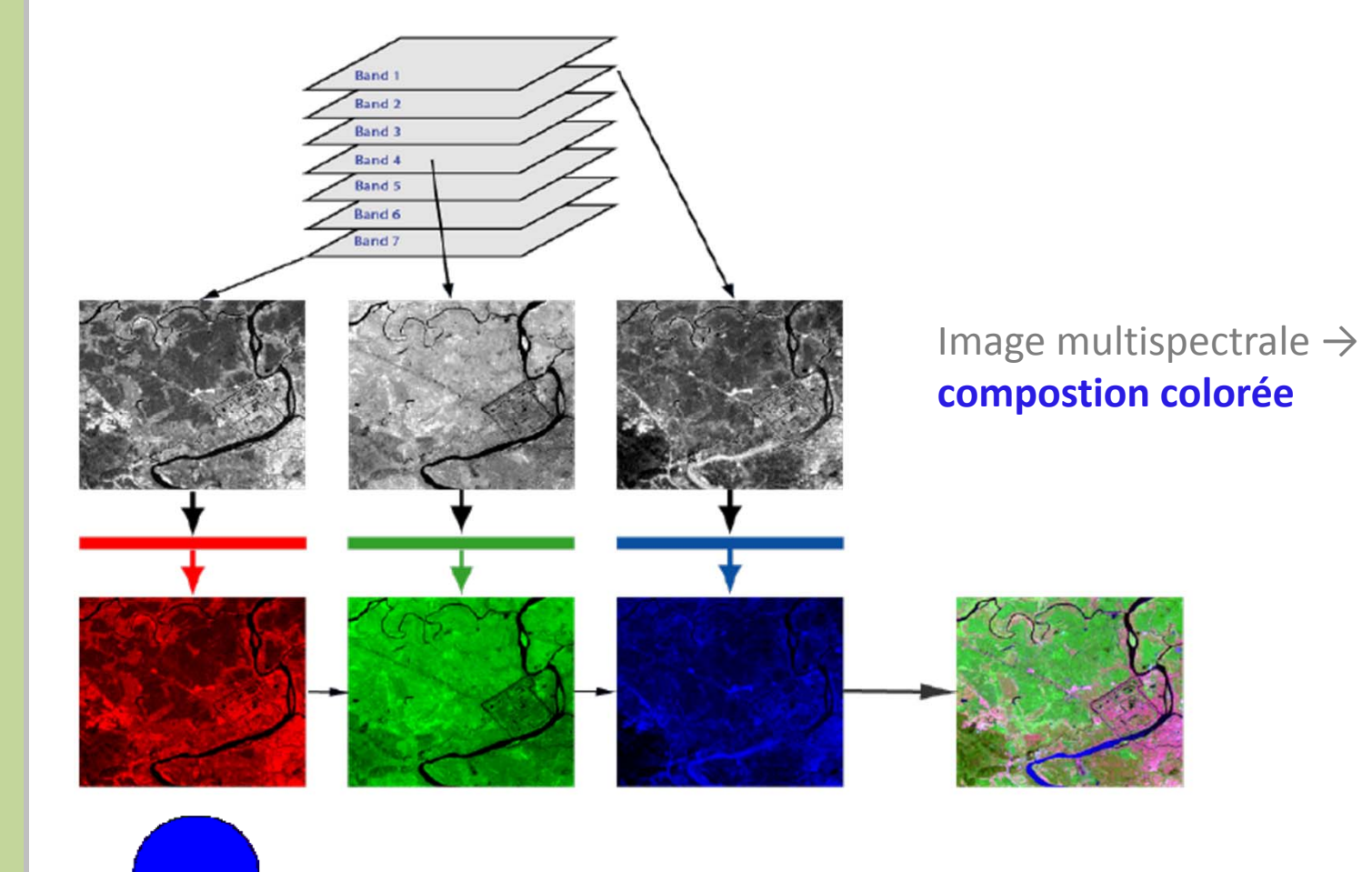

Modèle de couleur additif de l'écran d'ordinateur

**Explored Set SIG Les données SIG**森

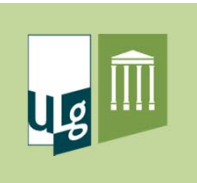

 $\bullet$ Principe de base

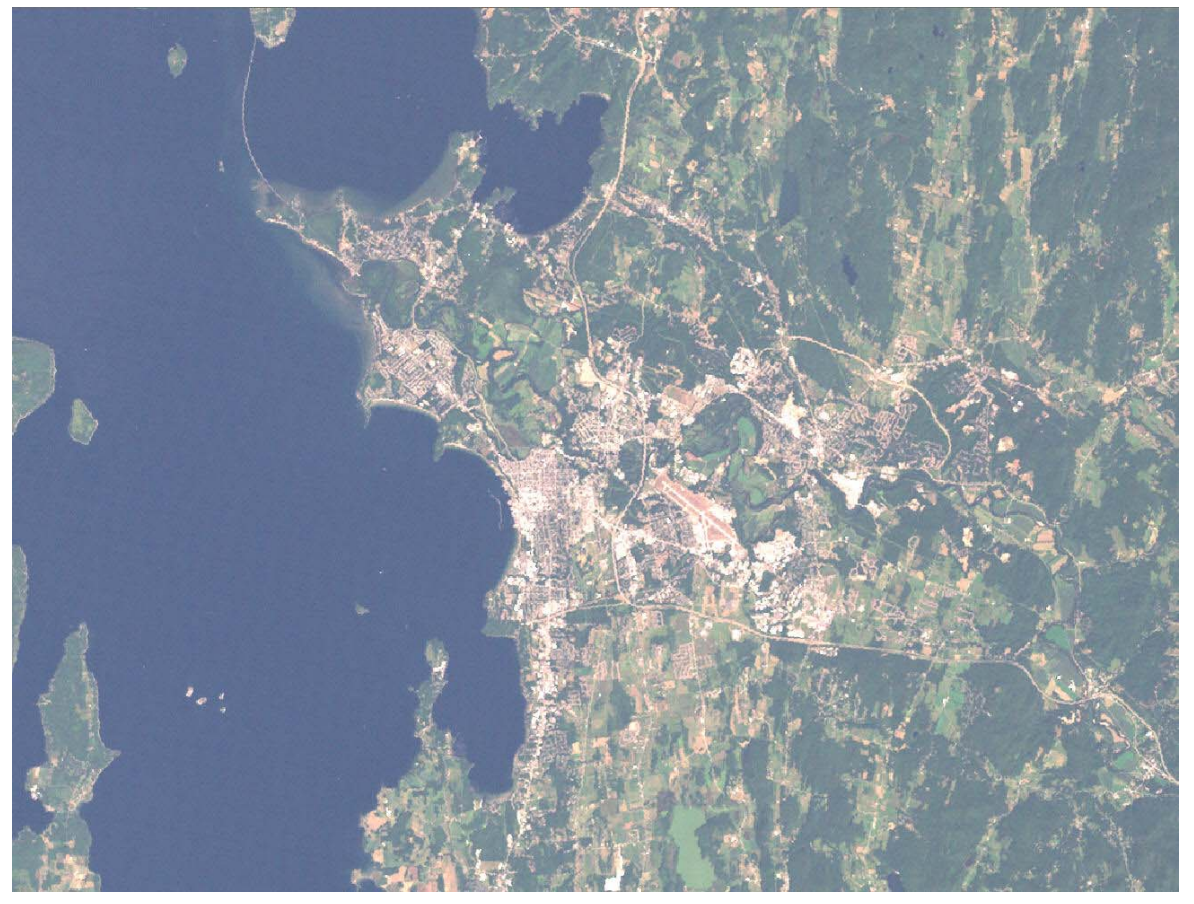

Landsat ETM+ (3,2,1)

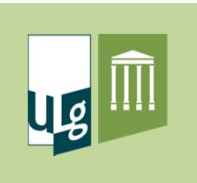

 $\bullet$ Principe de base

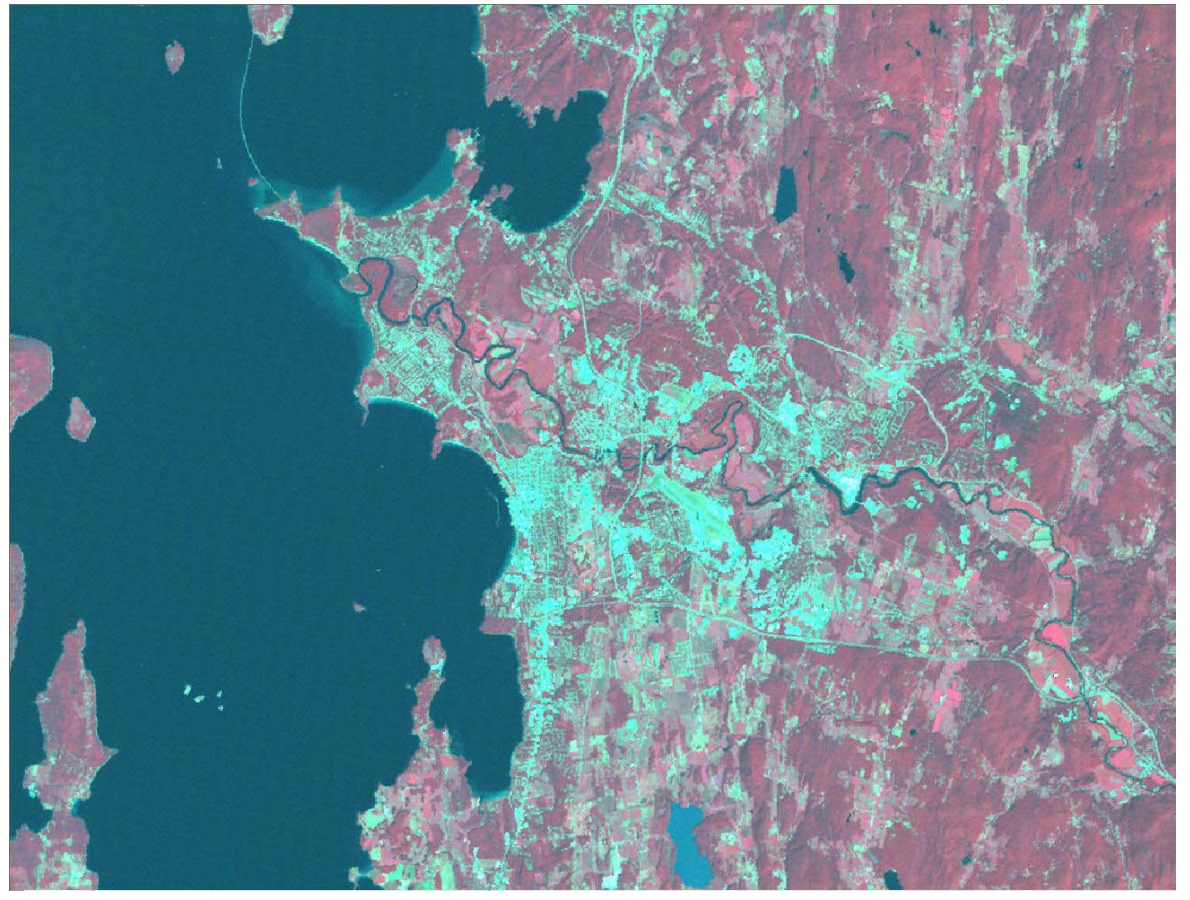

Landsat ETM+ (4,3,2)

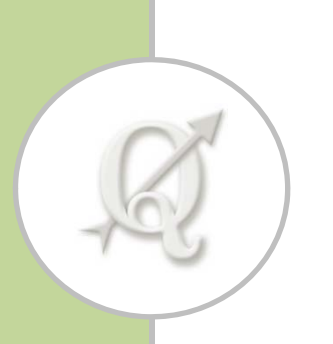

## Les systèmes de coordonnées

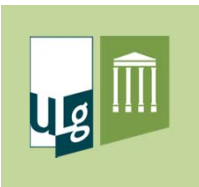

#### Notions théoriques

- Système de coordonnées (SC)
	- $\checkmark$  Permet la localisation d'objets ou de phénomène en tout point de la surface de la Terre

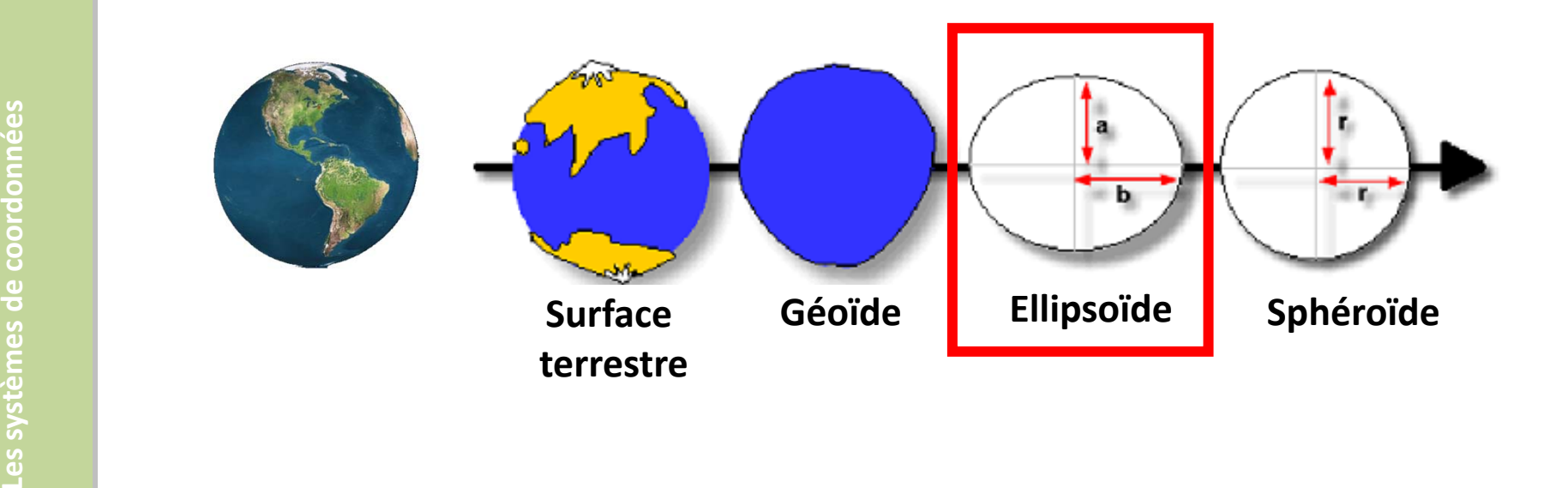

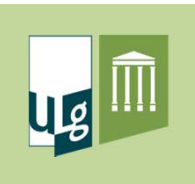

### Système de coordonnées géographique

- $\bullet$  Caractéristiques
	- Mesures d'angles : latitude (N‐S) et longitude (E‐O)
	- Unités de mesure : degrés sexagésimaux ou degrés décimaux
	- $\checkmark$  Référentiel = Equateur et Méridien de Greenwich

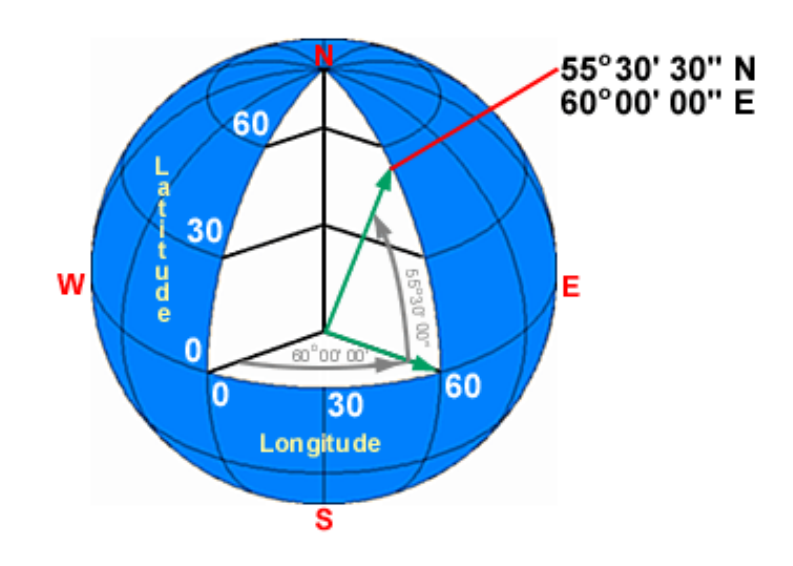

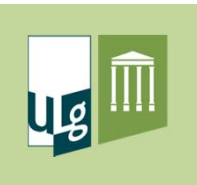

#### Notion de projection

- $\bullet$  Problème du système de coordonnées géographiques
	- Représentation en 3D
	- $\checkmark$  Mesures en angles
		- La distance d'un degré de longitude varie avec la latitude
	- Pas adaptés pour les mesures de distance et de surface
	- Structure raster : inadaptée à la représentation d'une surface courbe
- • Nécessité d'utiliser une représentation plane (2D)
	- Représentation sur papier
	- Vision globale de la surface du globe
	- Mesure de distance, calcul de surface, etc.

#### **Application d'une projection**

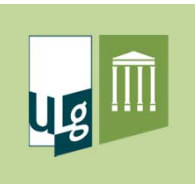

#### Projection et système de coordonnées

- • Projection <sup>=</sup> Systèmes d'équations mathématiques qui transforment des coordonnées géographiques (lat, long) en coordonnées cartésiennes ou projetées (x,y) exprimées en mètres
- $\bullet$ • Plusieurs types de projection (UTM, Lambert, etc.)
	- $\checkmark$  Un même point aura des coordonnées différentes en fonction de la projection utilisée **y**

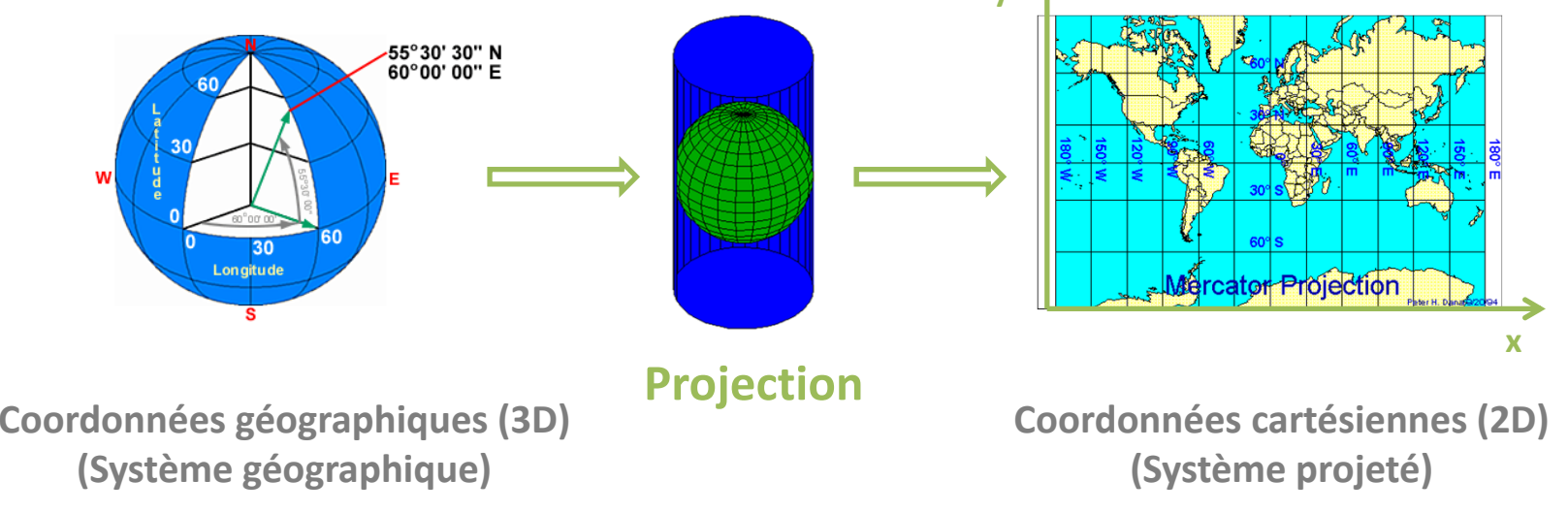

Les systèmes de coordonnées **Les systèmes de coordonnées** $\mathbb{R}$ 不安 36
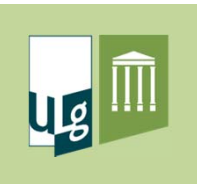

# Les systèmes de projection : UTM

- • Universal Tranverse Mercator
	- Découpage de l'ellipsoïde en <sup>60</sup> fuseaux de 6° et <sup>2</sup> zones (Nord et Sud)  $\rightarrow$  120 zones distinctes, avec 1 système de projection par zone

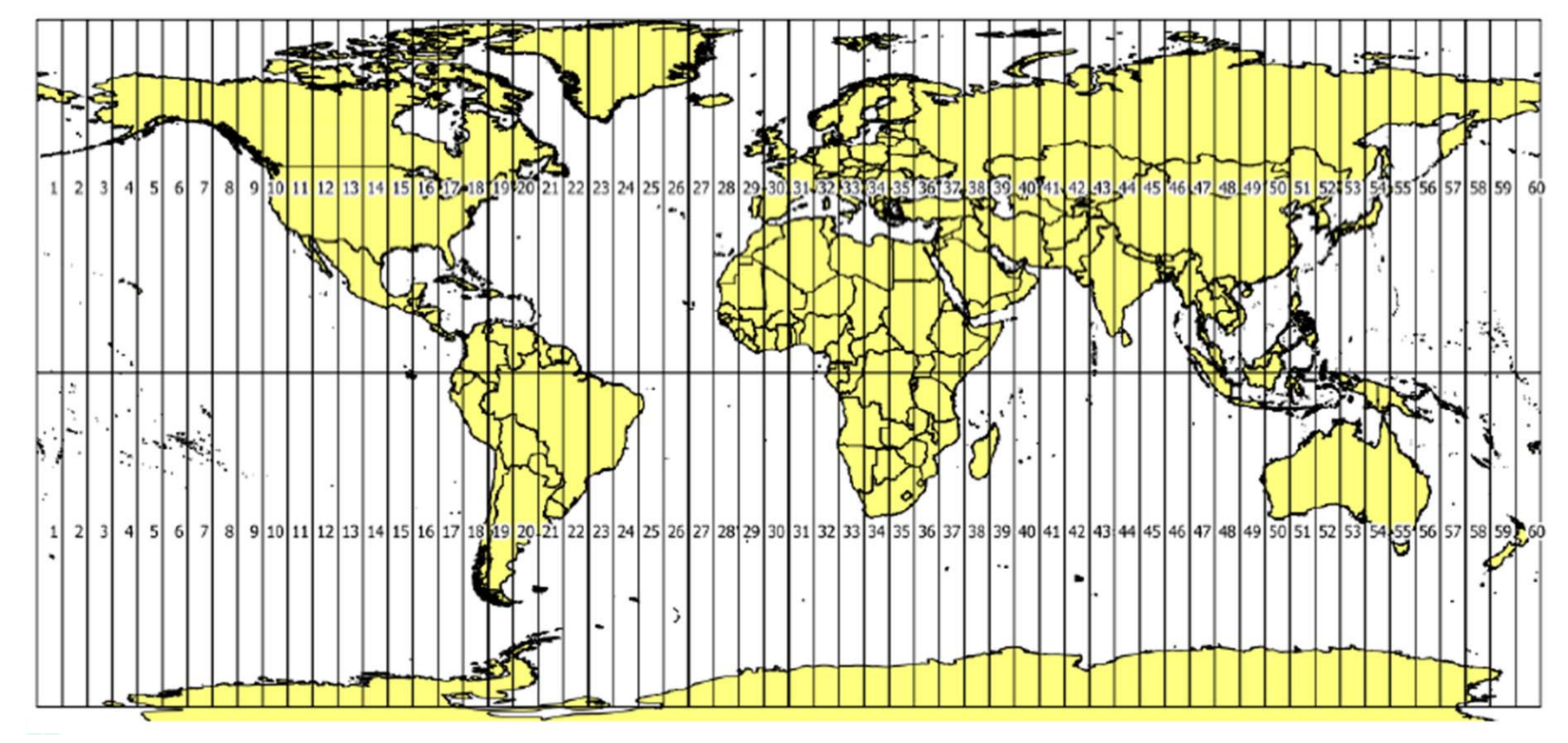

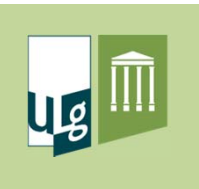

#### **Conclusions**

- Les coordonnées peuvent être exprimées :
	- $\checkmark$  sous forme de coordonnées géographiques en degrés : latitude, longitude. Ces coordonnées sont calculées **dans un système géodésique de référence, sans utilisation de projection**
	- $\checkmark$  sous forme de coordonnées projetées en mètres (représentation plane), calculées **dans un système géodésique de référence et avec une projection cartographique**
- Si toutes les couches ne présentent pas le même système de coordonnées  $\rightarrow$  nécessité d'appliquer une transformation

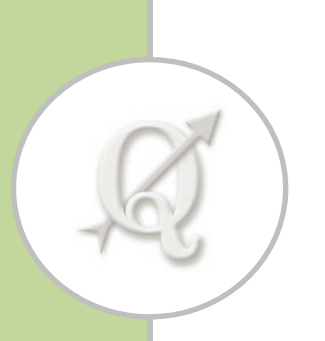

# Organisation des données

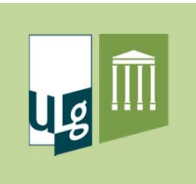

# Gestion informatique des données

- • Répertoire de travail (workspace)
	- $\checkmark$  1 répertoire par projet
- ⊿ **Mirwart**  $\blacksquare$  doc  $\Box$  qps **L** grid **I** image **I** legende  $\blacksquare$  map  $\mathbf{I}$  shp  $\mathbf{I}$  table  $\|$  tmp
- Ranger les données d'un même type dans des sous répertoires
- $\bullet$ • Noms de fichiers
	- $\checkmark$  Noms explicites
		- exemple : parcellaire\_2009.shp
	- $\checkmark$  Eviter les espaces et les accents dans les noms de fichiers

exemple : ligne éléstrique.shp ligne\_electr.shp

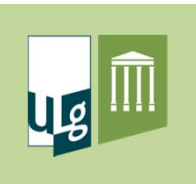

# Formats des données SIG

- Système de stockage de l'information
- $\bullet$ **• Se caractérise par l'extension du fichier**
- Formats en fonction du type de représentation
	- Formats de données vectorielles
	- Formats de données raster

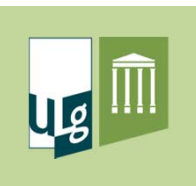

- • Format SHAPEFILE
	- Format de données vectorielles le <sup>+</sup> utilisé (développé par ESRI)
	- $\checkmark$  Compatible avec la plupart des logiciels SIG
	- $\checkmark$  1 shapefile = 3 fichiers obligatoires + 1 fichier facultatif
		- Fichier contenant l'information géographique <sup>=</sup> .shp et .shx
		- Fichier contenant l'information descriptive (table d'attributs) <sup>=</sup> .dbf
		- Fichier contenant le système de projection <sup>=</sup> .prj ou .qpj
	- $\checkmark$  Un shapefile ne peut contenir qu'1 seul type d'objet
		- Points, lignes ou polygones

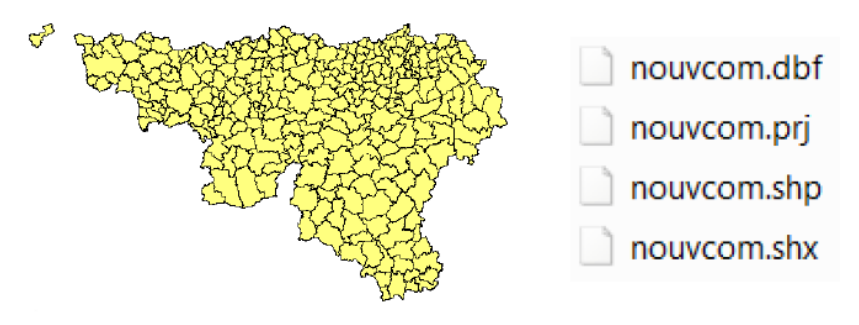

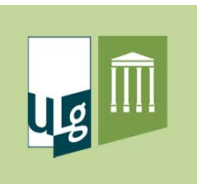

- $\bullet$  Format .KML
	- ✔ Surtout utilisé en relation avec l'application Google Earth

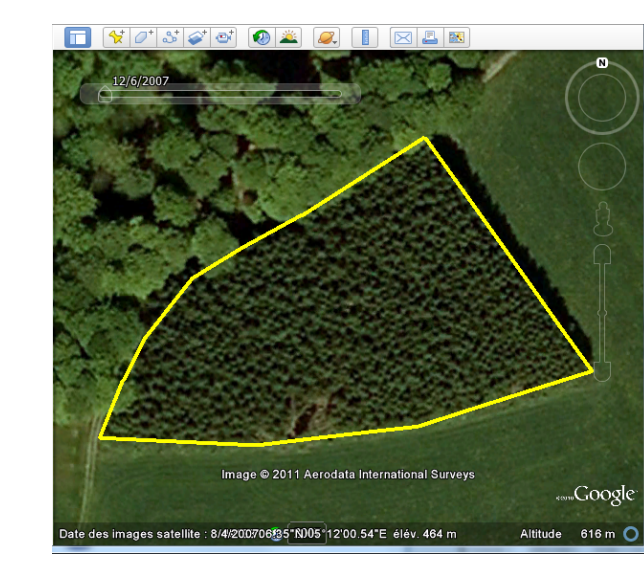

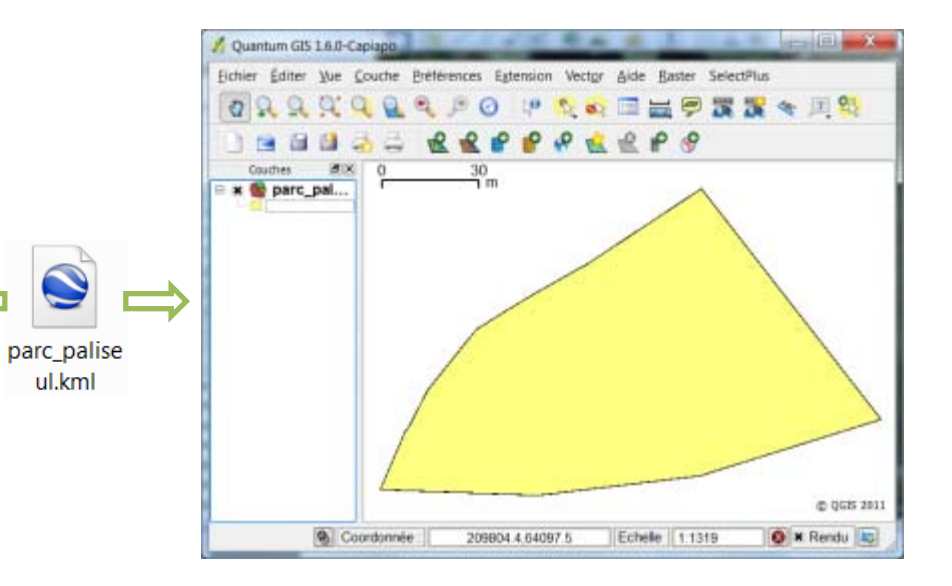

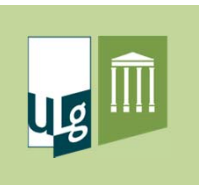

- • Format .GPX
	- Format d'échange de données GPS
	- Toujours associé au système de coordonnées géographique WGS84

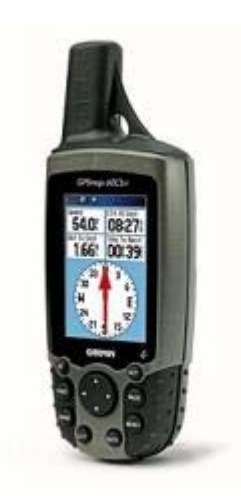

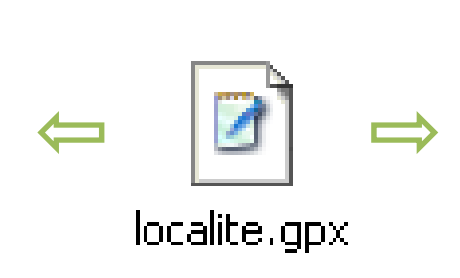

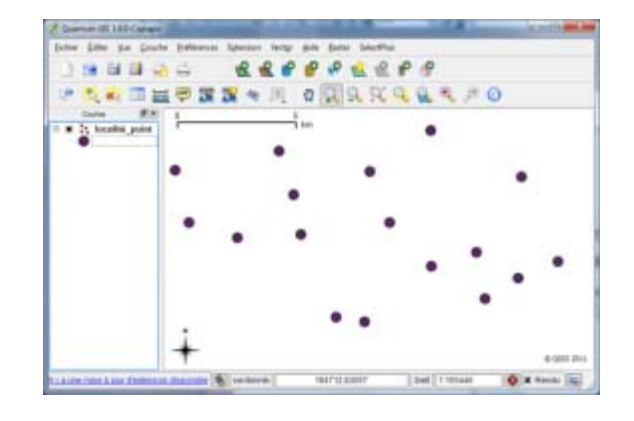

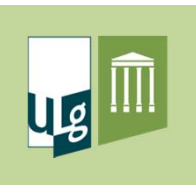

- $\bullet$  Autres formats vectoriels
	- Accès à tous les formats vectoriels reconnus par la librairie OGR
	- .TAB : MapInfo
	- .MDB : géodatabase personnelle ESRI

 $\checkmark$  etc.

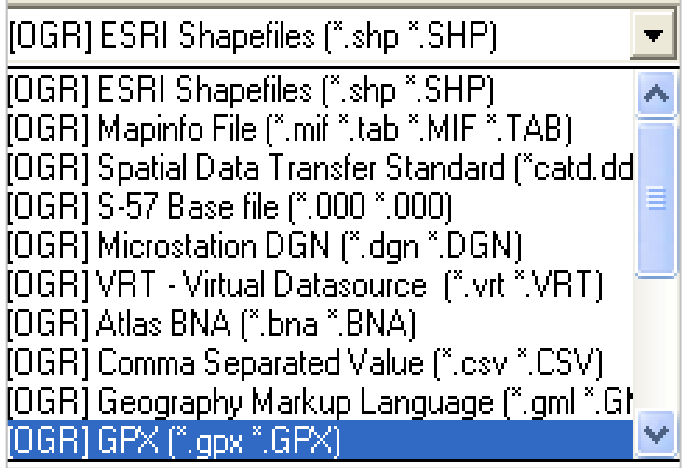

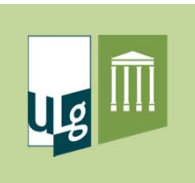

- Format shapefile <sup>=</sup> le <sup>+</sup> utilisé
- Possibilité de conversion des autres formats dans QGIS

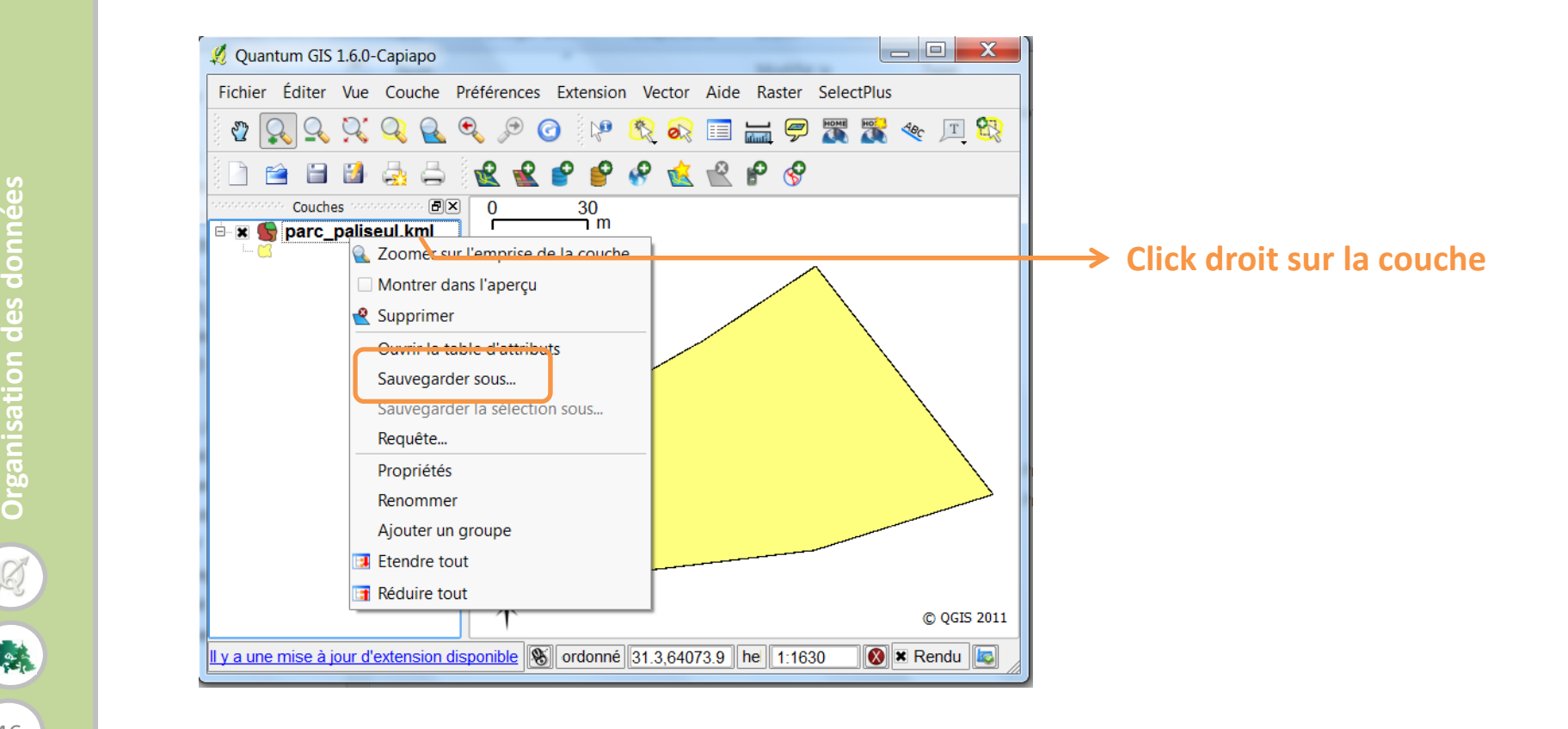

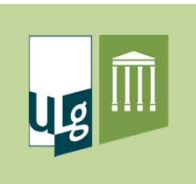

# Formats des données rasters

- Formats de fichiers communs à tous les logiciels graphiques
	- $\checkmark$  .tif, .jpg, .bmp, etc.
- Formats spécifiques aux SIG
	- $\checkmark$  .img, .bil, .sid
- $\bullet$  Données relatives au géoréférencement
	- Contenues dans un fichier de géoréférencement
	- $\checkmark$  Contenues dans le fichier image

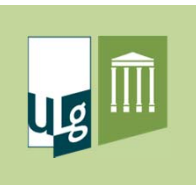

# Formats des données rasters

- $\bullet$  Autres formats rasters
	- QGIS permet un accès direct à tous les formats rasters compatibles avec la librairie GDAL (Geospatial Data Abstraction Library)

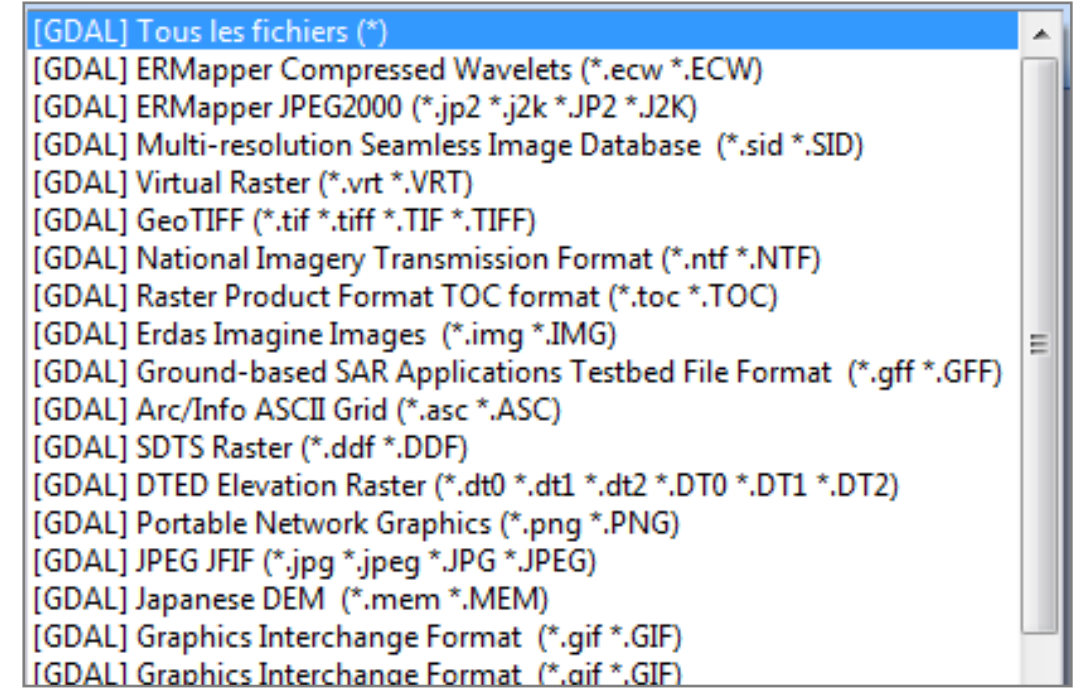

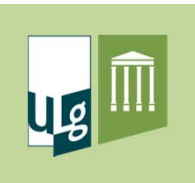

# Données sous forme de tables

- •Table d'attributs : fichier .dbf ou .odb lié au shapefile
- • Différents formats de données tabulaires compatibles avec QGIS
	- $\checkmark$  .xls : possibilité d'accéder à des feuilles excel comme table de données
	- $\checkmark$  .dbf (Dbase 4) : lisible par Excel et QGIS (parfois problème de compatibilité en fonction de l'historique du fichier)
	- $\checkmark$  .txt : lisible par Excel et QGIS
	- .csv : fichier avec séparateur « virgule » (format utilisé pour importer des données Excel dans QGIS)

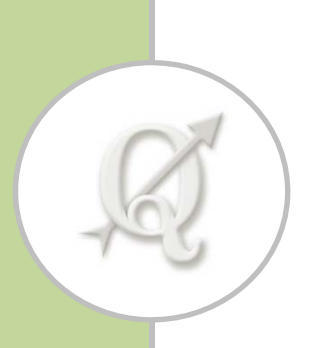

Acquisition des données

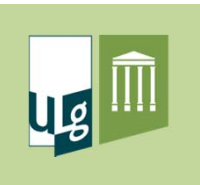

# Sources de données

- Données « numériques » existantes
	- $\checkmark$  Recherche sur internet
	- $\checkmark$  Vérifier les spécifications des données (métadonnées) (précision, date, copyright, etc.)
- Acquisition de nouvelles données
	- Collecte de données sur le terrain (GPS)
	- Digitalisation à l'écran

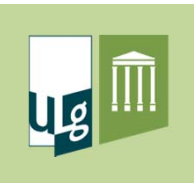

# Données « numériques » existantes

• Recherche sur internet

 $\checkmark$  Pas toujours facile et accès aux données souvent restreint

- $\bullet$ **•** Sites internet intéressants
	- Géoportail de la Wallonie
		- http://geoportail.wallonie.be/ (Accès restreint ou WMS)
	- Gisgeography.com
		- http://gisgeography.com/tag/data/
	- $\checkmark$  DIVA GIS
		- http://www.diva-gis.org/ (Données shapefile pour tous les pays du monde)

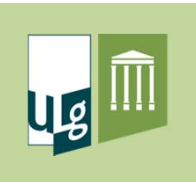

# Données « numériques » existantes

- $\bullet$  Recherche de données satellitaires gratuites
	- Earthexplorer (http://earthexplorer.usgs.gov/)

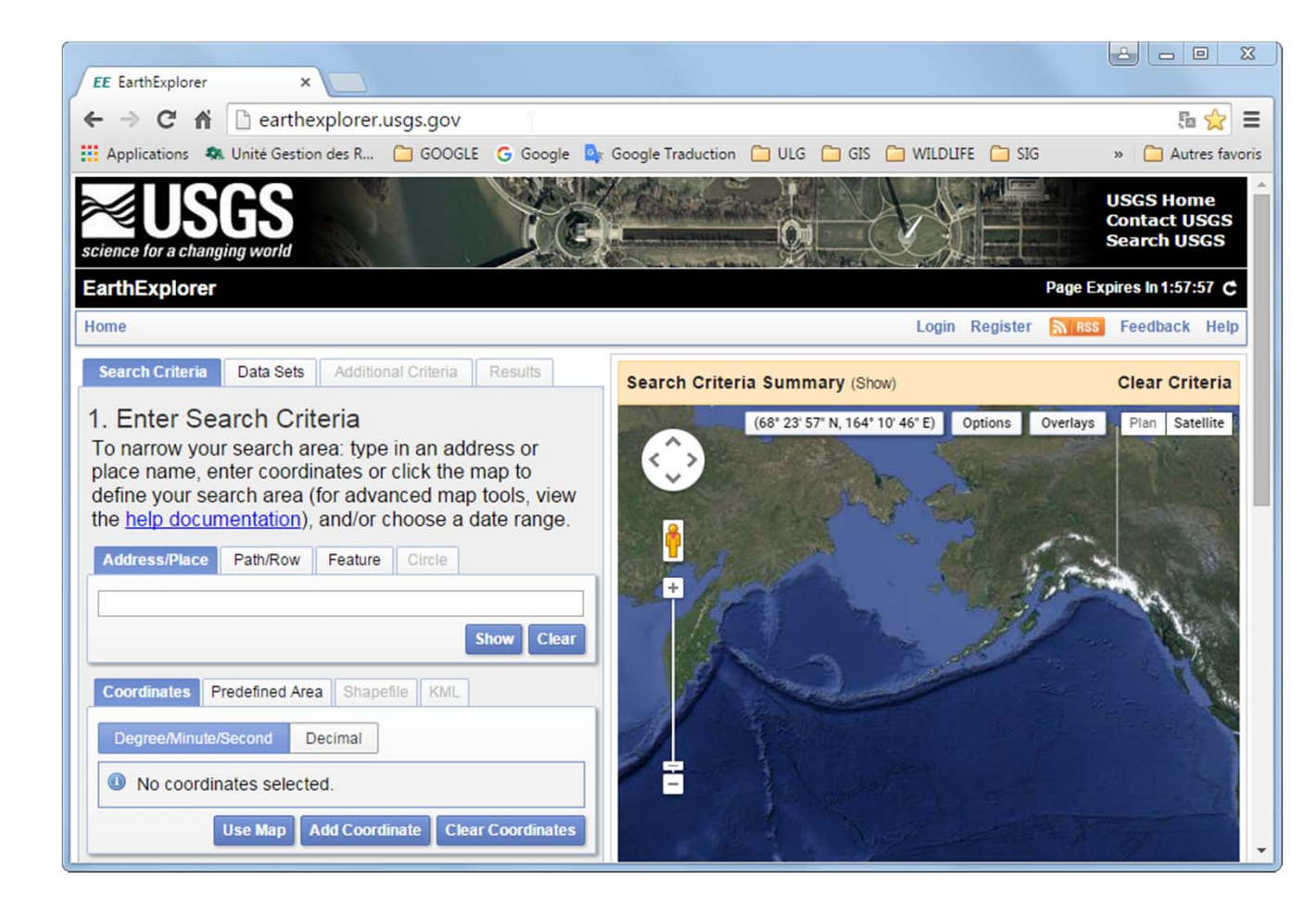

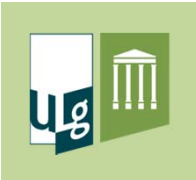

# Acquisition de données « terrain »

- • Données GPS (+ description)
	- Localisation d'objets (objets ponctuels)
	- $\checkmark$  Suivi de limites (lignes, surfaces)
- • Digitalisation
	- Utilisation d'une couche de référence en arrière plan pour dessiner des objets dans une couche vectorielle

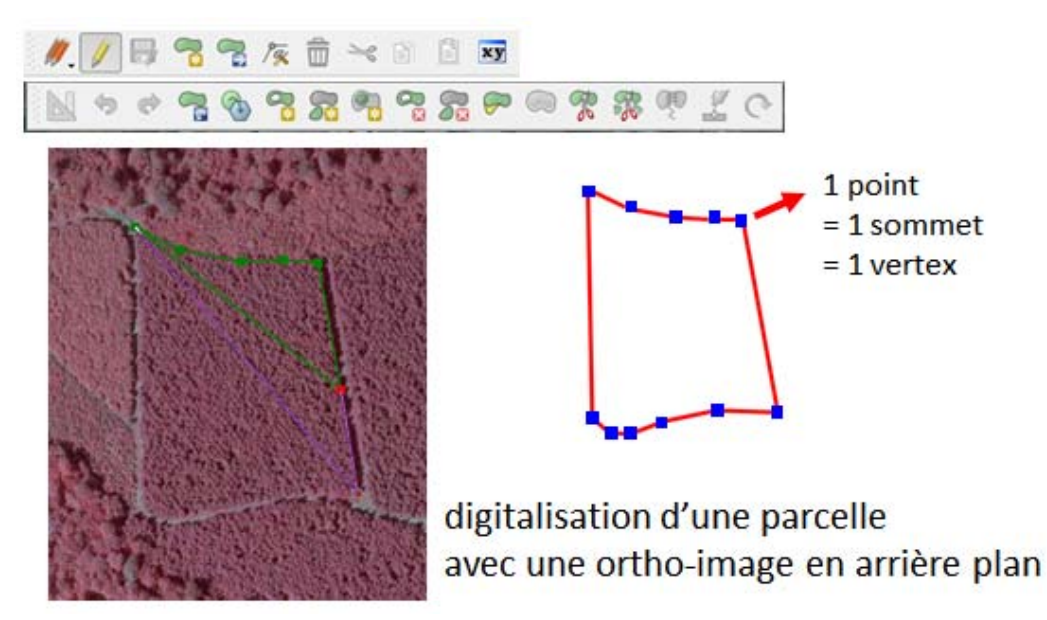

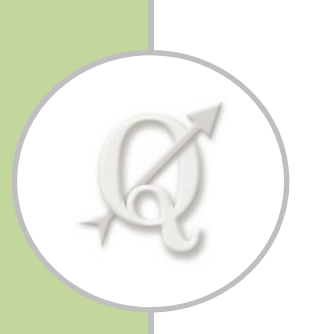

# Présentation des données

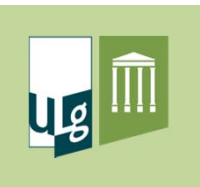

#### Notion de carte

- 1 projet <sup>=</sup> 1 carte
	- $\checkmark$  Un projet contient toutes les infos permettant d'afficher une carte dans QGIS
	- Une carte est constituée de la superposition de couches cartographiques représentées avec différentes symbologies
	- $\checkmark$  Le projet est caractérisé par des propriétés (dont la + importante est le système de coordonnées utilisé)

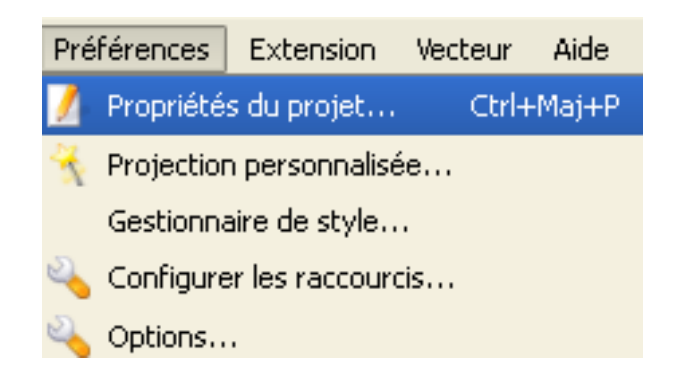

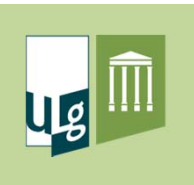

#### Notion de carte

• Superposition de couches dans une carte

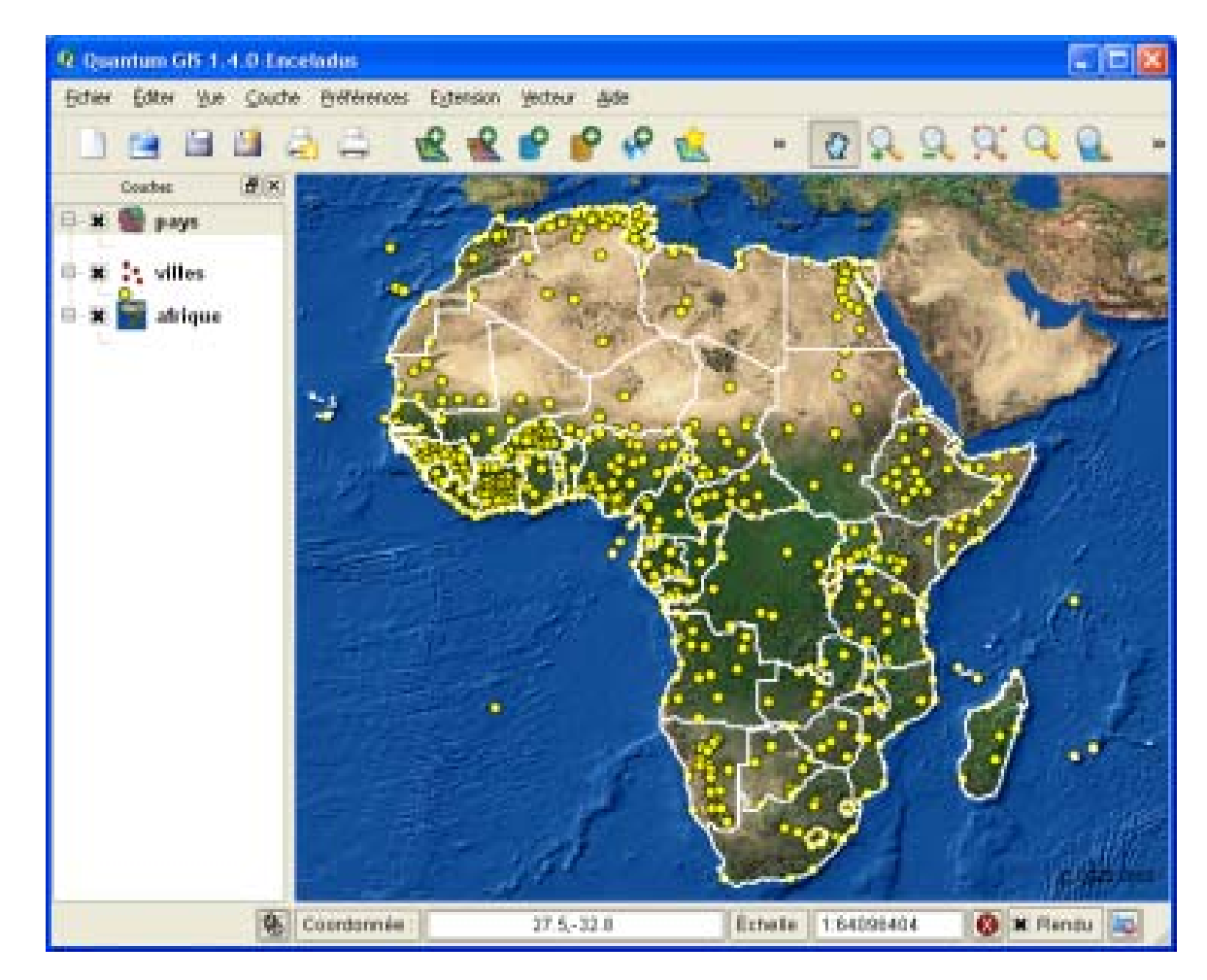

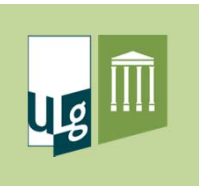

# Symbologie

- $\bullet$  Symbologie d'une couche vectorielle
	- Manière avec laquelle les objets sont affichés dans la carte
	- Paramètres de symbologie liés au type d'objet
	- $\checkmark$  Points : symbole, taille, couleur
	- Lignes : symbole, épaisseur, couleur
	- $\checkmark$  Polygones : couleur, trame, contour

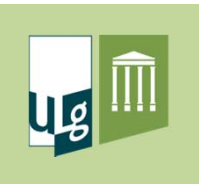

# Symbologie

- Symbologie liée à un attribut
	- $\checkmark$  La symbologie permet d'habiller une couche en exploitant les informations présentes dans la table d'attributs

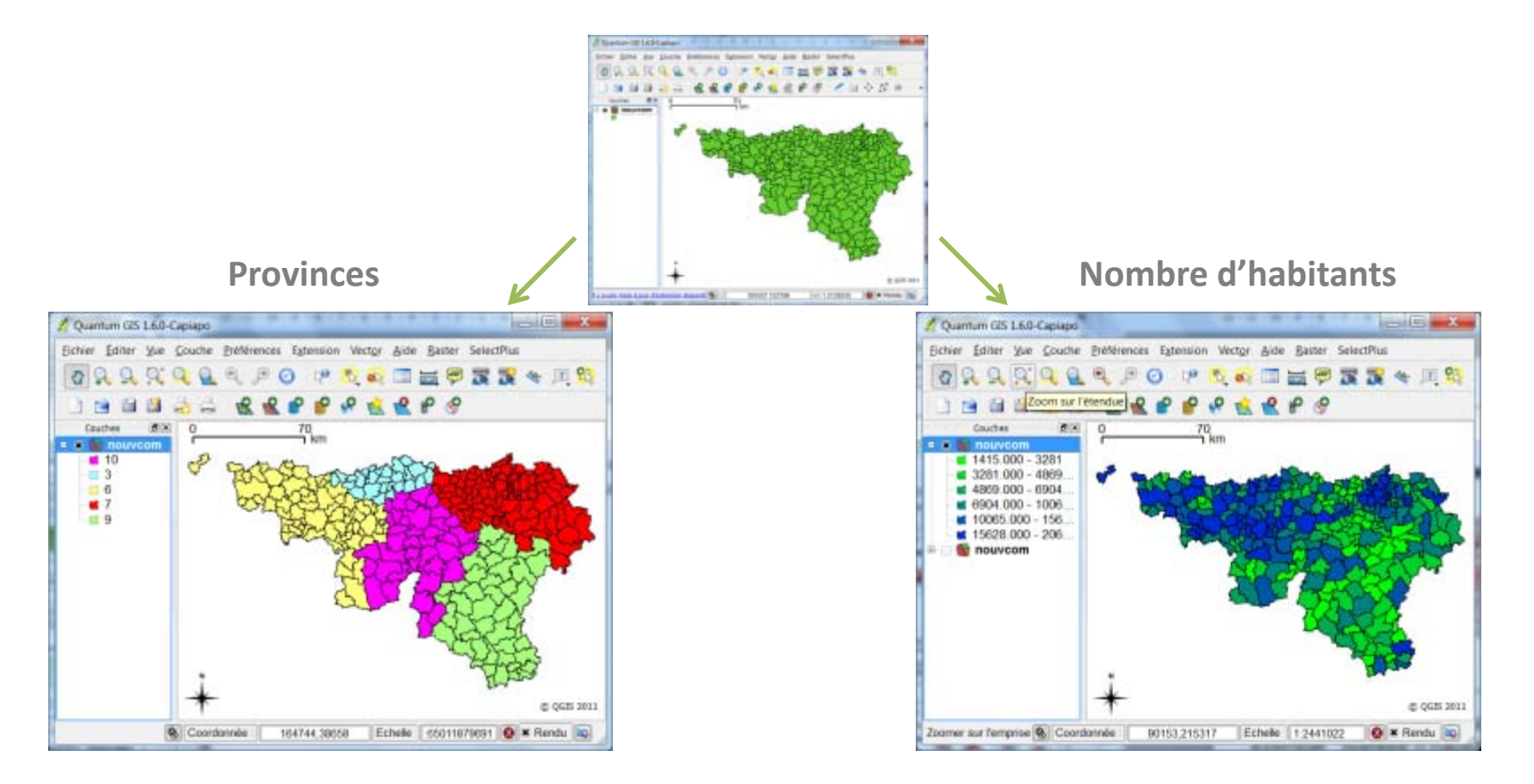

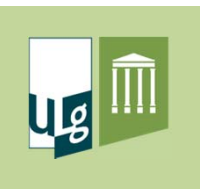

#### **Etiquetage**

- • Ajout de texte dans la carte
	- Affichage de texte provenant de la table d'attributs
	- $\checkmark$  1 élément de texte par objet présent dans la couche
	- $\checkmark$  Positionnement automatique des éléments de texte
	- $\checkmark$  Choix de la police, de la taille et de la couleur du texte
	- Etiquetage « complexe » (voir exercice)

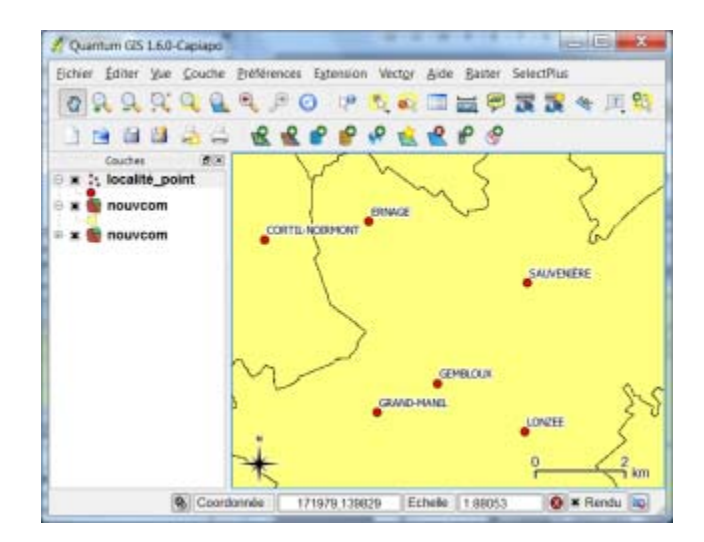

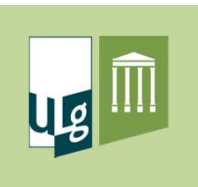

#### Mise en page

- • Préparation de carte « papier »
	- $\checkmark$  1 mise en page = 1 carte « papier »
	- $\checkmark$  Dimensionnement de la page (A4  $\to$  A0)
	- Ajout d'une légende
	- Choix de l'échelle d'affichage
	- $\checkmark$  Habillage de la carte (flèche Nord, logos, titre, références, date, auteur, etc.)
	- $\checkmark$  Impression directe depuis QGIS
	- $\checkmark$  Exportation sous fichier PDF

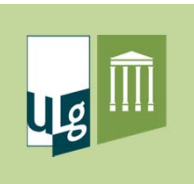

#### Mise en page

 $\bullet$ Outil dans QGIS <sup>=</sup> Composeur d'impression

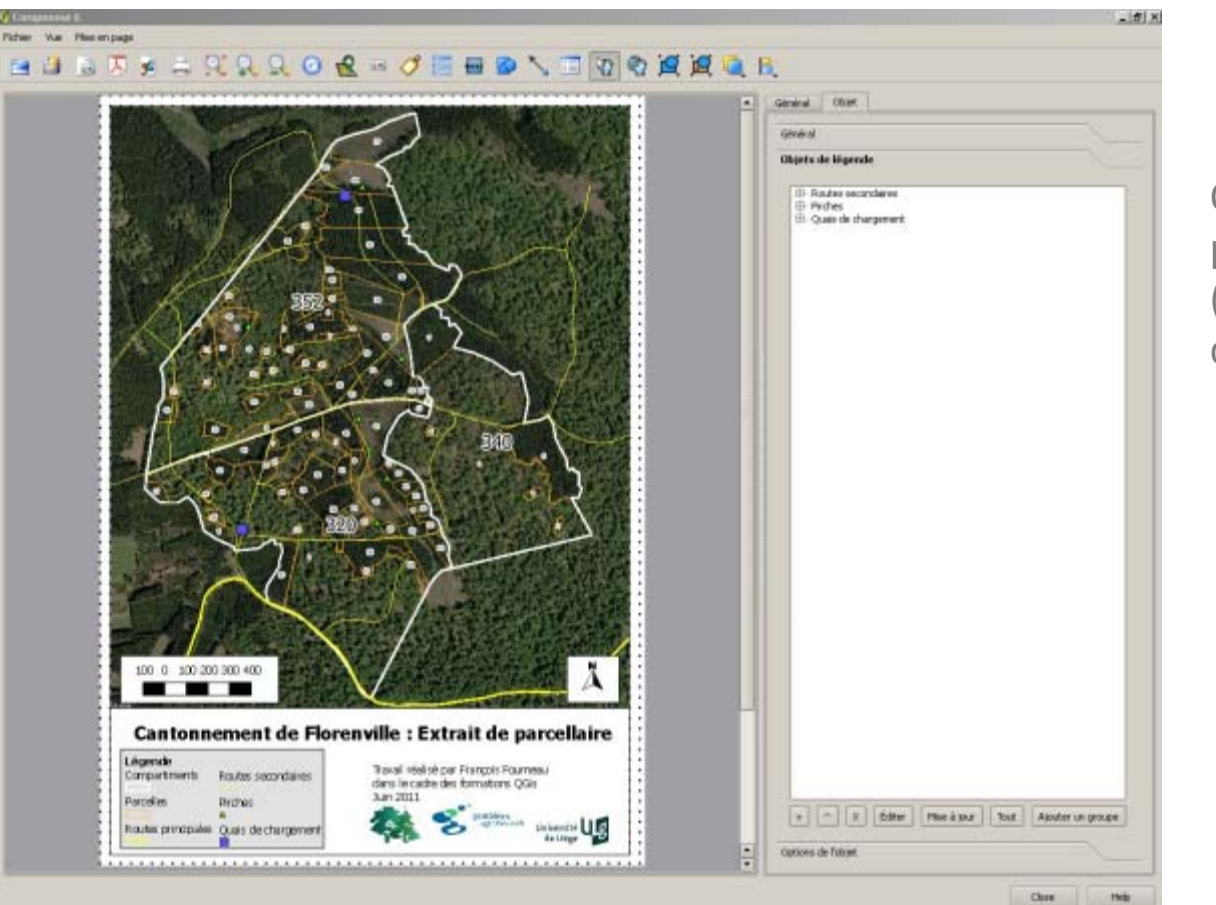

Outil de mise enpage dans QGIS (composeur d'impression)

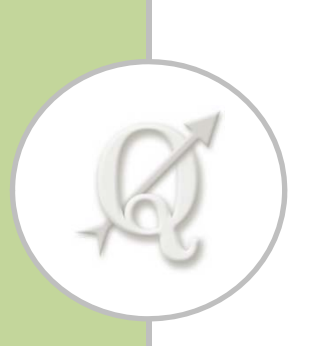

Analyse des données

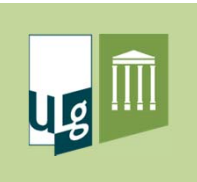

# Principales analyses

- $\bullet$ • Sélection d'objets
- $\bullet$ Calcul de longueur et de surface
- $\bullet$ **•** Notion de géotraitement
- $\bullet$ Principaux géotraitements
- $\bullet$ Traitement sur les tables de données

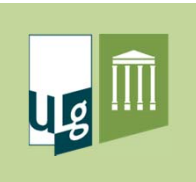

# Sélection d'objets

- $\bullet$  Principe
	- $\checkmark$  Sélectionner des objets dans une couche
	- $\checkmark$  La sélection est un état transitoire dans une couche vectorielle
	- $\checkmark$  Différents types de sélection
		- Manuelle
		- Thématique (sur base d'attributs)
		- Spatiale (sur base de la localisation)
- $\bullet$  Utilité
	- $\checkmark$  Point de départ d'1 traitement ou calcul (ne portant que sur la sélection)
		- Créer une nouvelle couche à partir de la sélection
		- Stocker le résultat de la sélection dans un nouveau champ

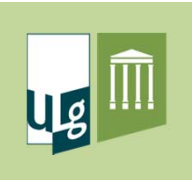

#### Sélection d'objets

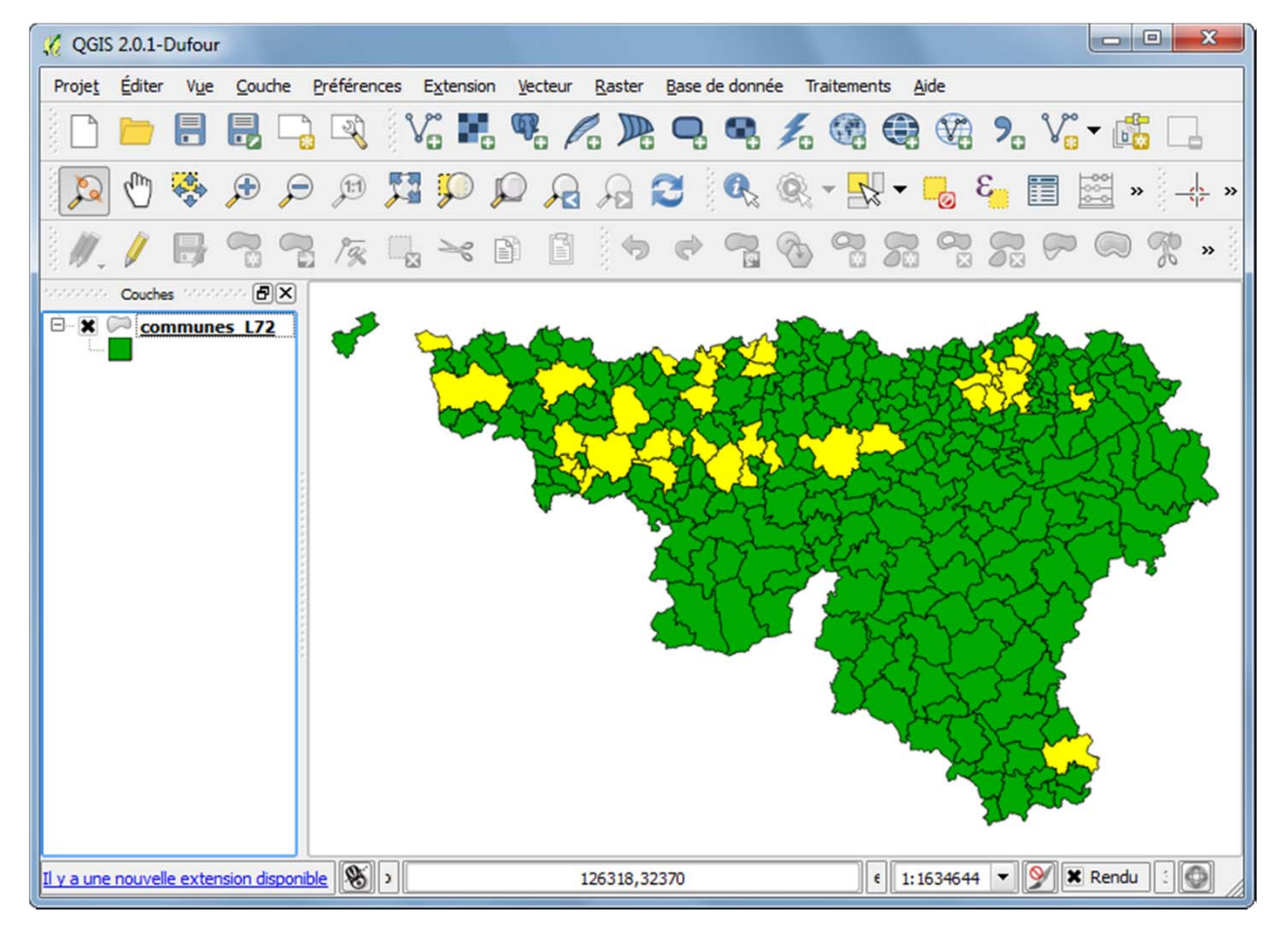

Sélection des communes de plus de 20000 habitants situées en RW

**Analyse des données Analyse des données**

66

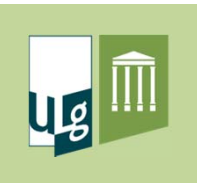

# Calcul de longueur et de surface

- $\bullet$  Principe
	- Découle de la nature même des données vectorielles (polygones, lignes)
	- $\checkmark$  Réaliser les calculs sur des données en coordonnées projetées
	- Etre attentif aux unités (m², feet², degrés², ha, *etc.*)
	- 2 Outils de calcul :
		- Calculatrice de champs dans la table d'attributs
		- Outil « Ajouter/Exporter des colonnes de géométries »

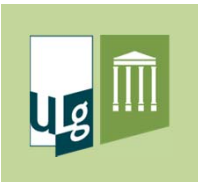

# Notion de géotraitement

- $\bullet$ **• Traitement de données géographiques** 
	- $\checkmark$  Nécessitent la désignation de données entrantes, éventuellement de paramètres
	- $\checkmark$  Le résultat est le plus souvent constitué d'une nouvelle couche cartographique

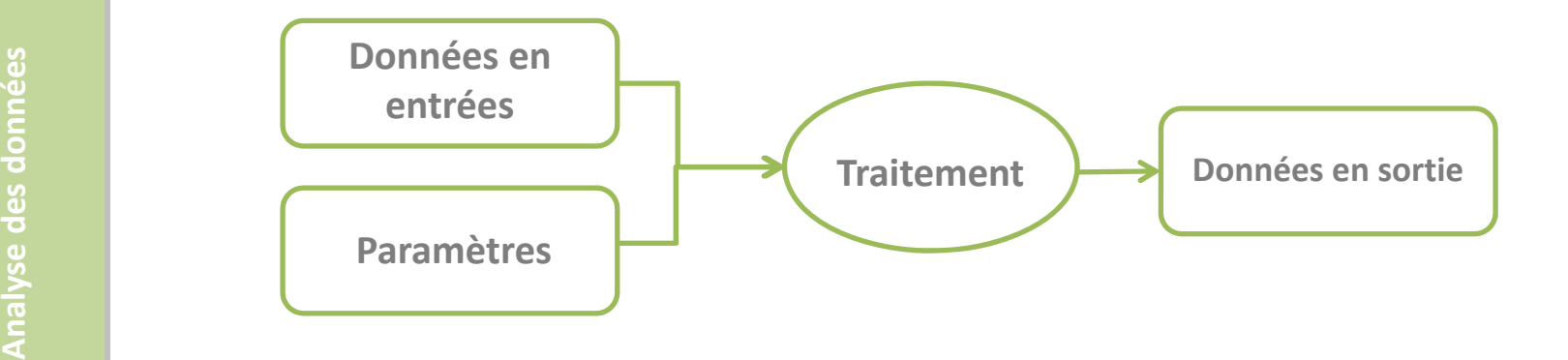

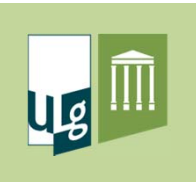

# Notion de géotraitement

- $\bullet$  Emplacement des outils de géotraitements
	- Menu Vecteur

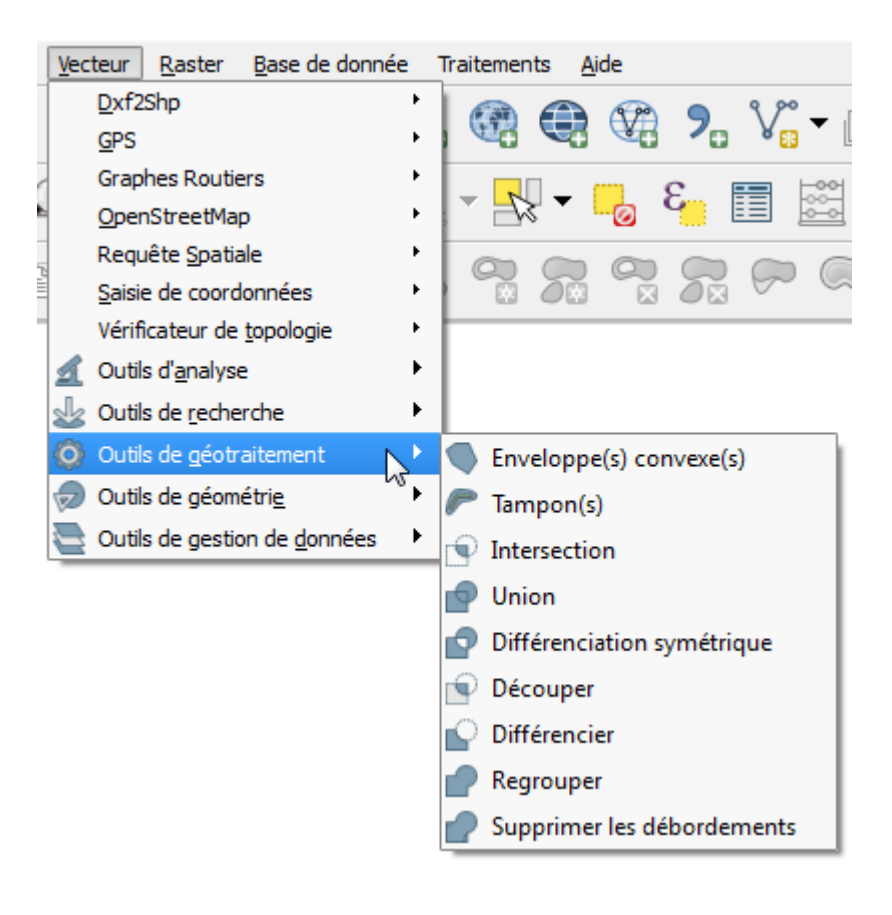

**Analyse des données Analyse des donnéesCANADA** 

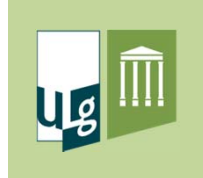

## Notion de géotraitement

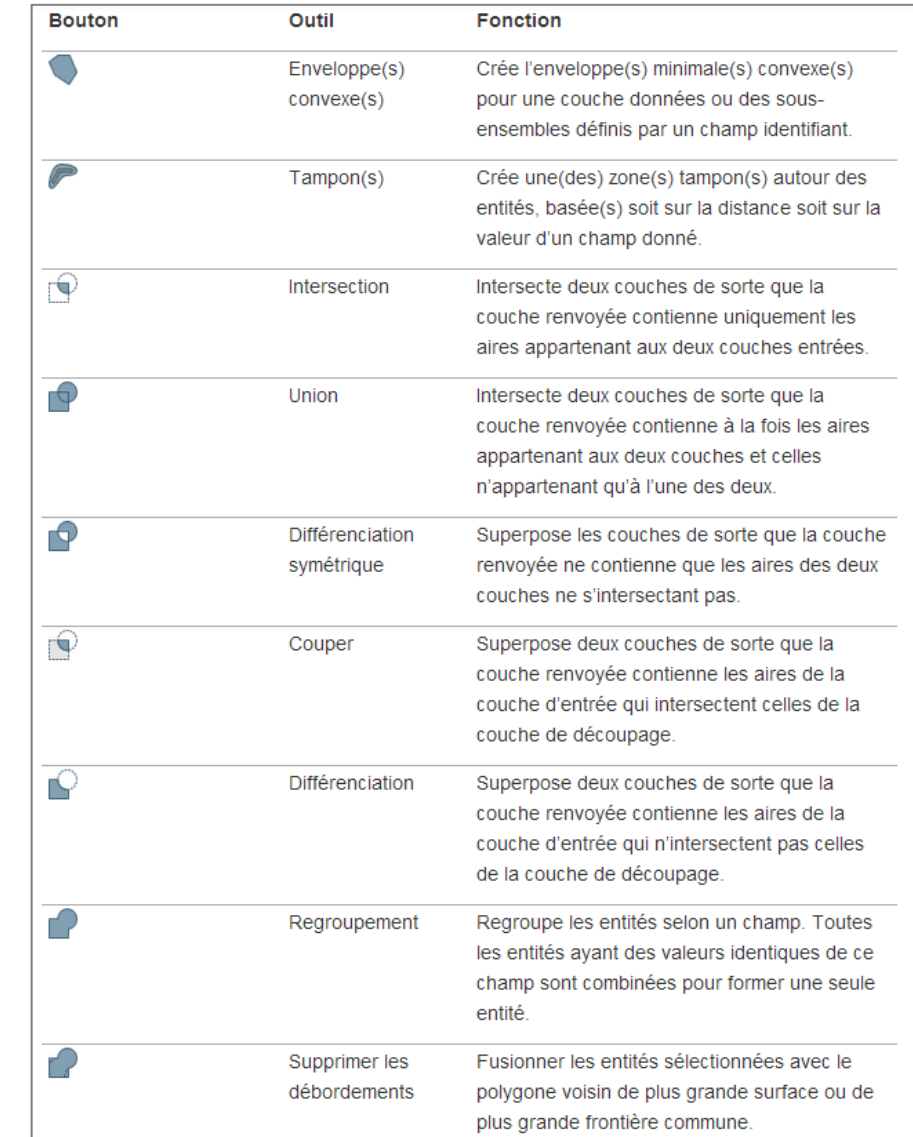

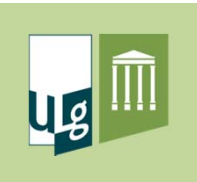

# Principaux géotraitements

- •Tampons (buffers)
- $\bullet$ Découper (clip)
- $\bullet$ • Intersection (intersect)
- $\bullet$ Union (union)
- $\bullet$ Jointure spatiale (spatial join)
- $\bullet$ Jointure de table (join)

**Croisements de couches**

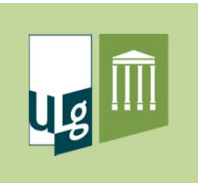

# Principaux géotraitements

- • Tampons (buffers)
	- $\checkmark$  Délimiter une surface autour d'objets (points, lignes ou polygones) en considérant une distance par rapport à ces objets
	- $\checkmark$  Les distances prises en considération pour délimiter ces surfaces peuvent être constantes ou variables d'un objet à l'autre

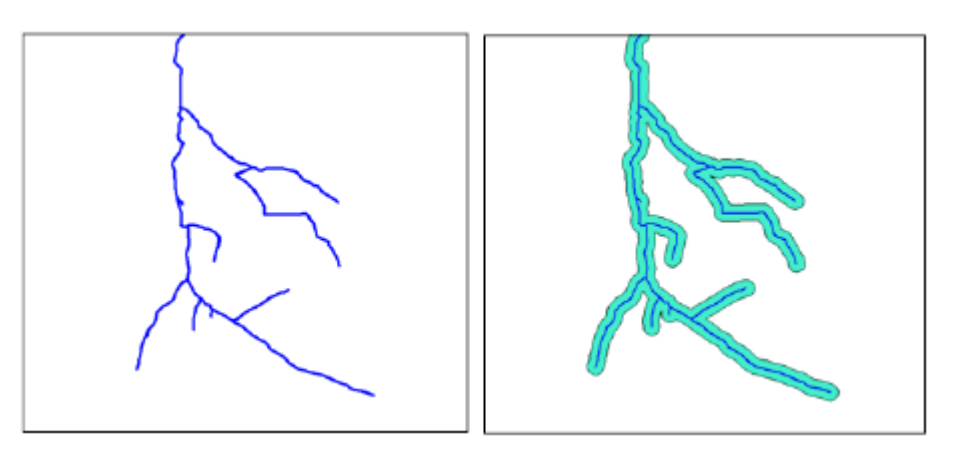

Zones situées à moins de 50 m d'un ensemble de cours d'eau
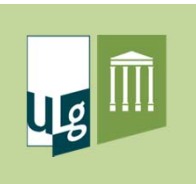

 $\bullet$ Tampons (buffers)

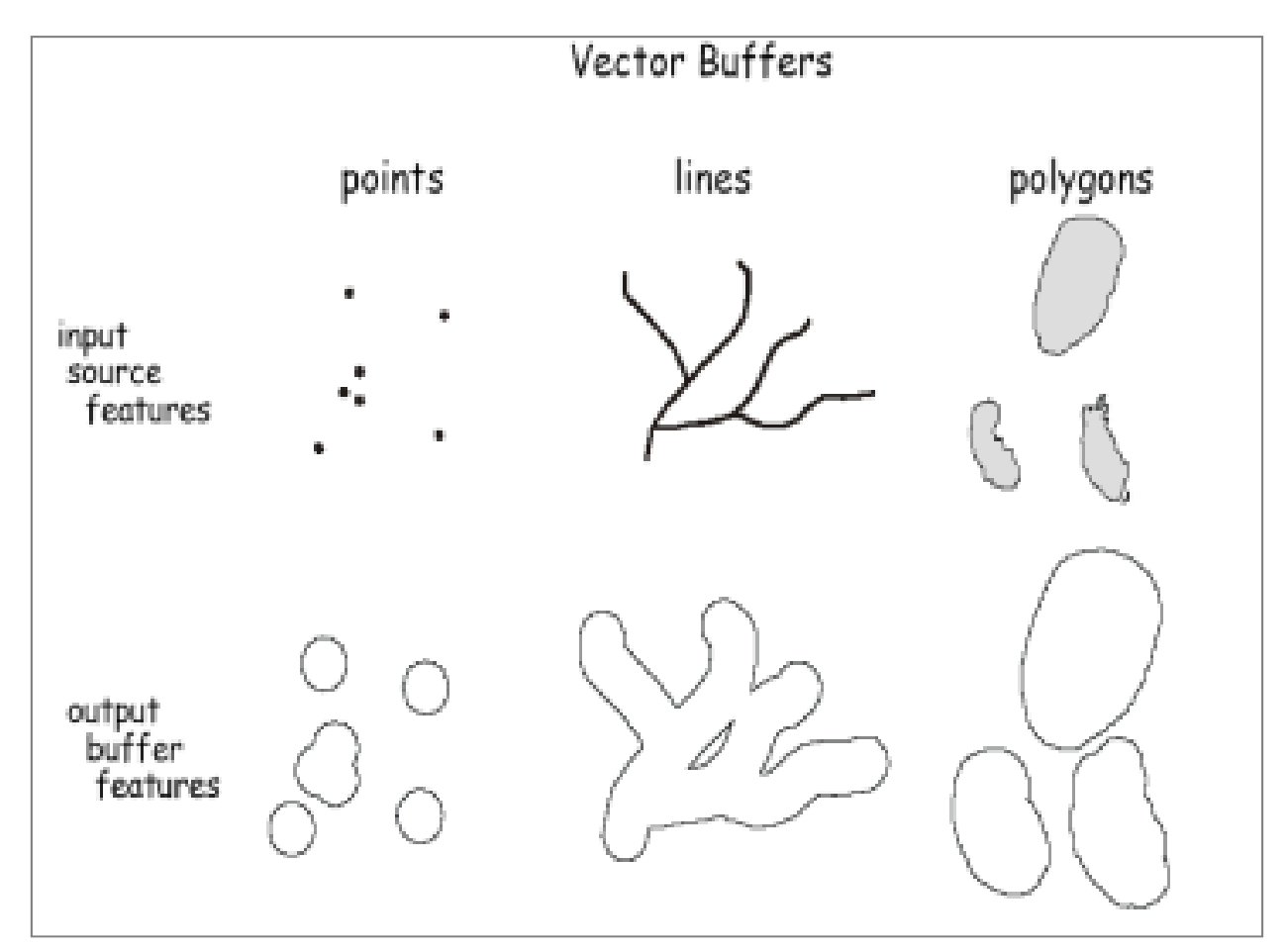

**Analyse des données Analyse des données**稀

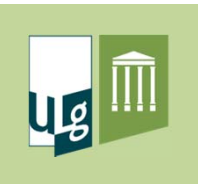

- • Découpage
	- $\checkmark$  Principe
		- Découpe les objets (lignes, polygones) d'une couche en considérant les limites extérieures d'un polygone ou d'un groupe de polygones d'une autre couche
	- Utilité
		- Utilisé pour la préparation de la base de données cartographiques relative à un projet bien délimité dans l'espace, lorsque les données « sources » couvrent un territoire plus important

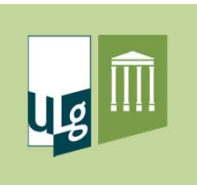

75

稀

**Analyse des données**

**Analyse des données** 

### Principaux géotraitements

- • Découpage
	- $\checkmark$  Exemple

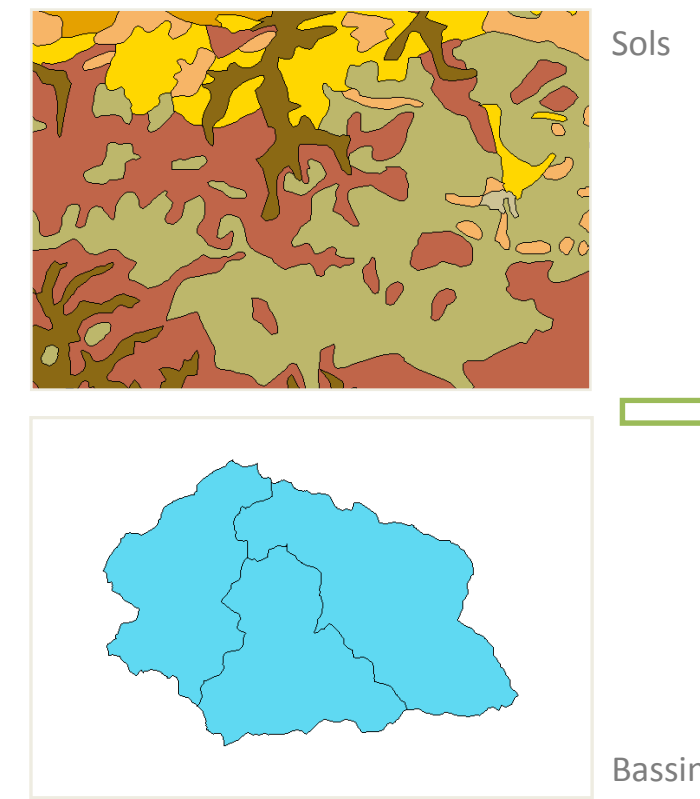

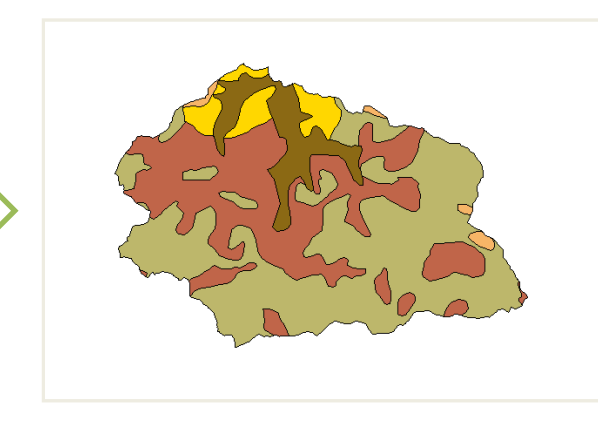

Sols au sein des bassins versants

Bassins versants

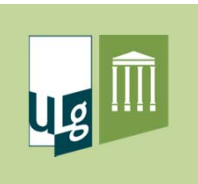

- • Intersection
	- $\checkmark$  Principe
		- Intersecte deux couches de sorte que la couche renvoyée contienne uniquement les aires appartenant aux deux couches en entrées
- $\bullet$  Union
	- $\checkmark$  Principe
		- Intersecte deux couches de sorte que la couche renvoyée contienne à la fois les aires appartenant aux deux couches et celles <sup>n</sup>'appartenant qu'à l'une des deux

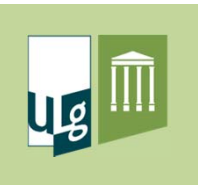

 $\bullet$ Récapitulatif

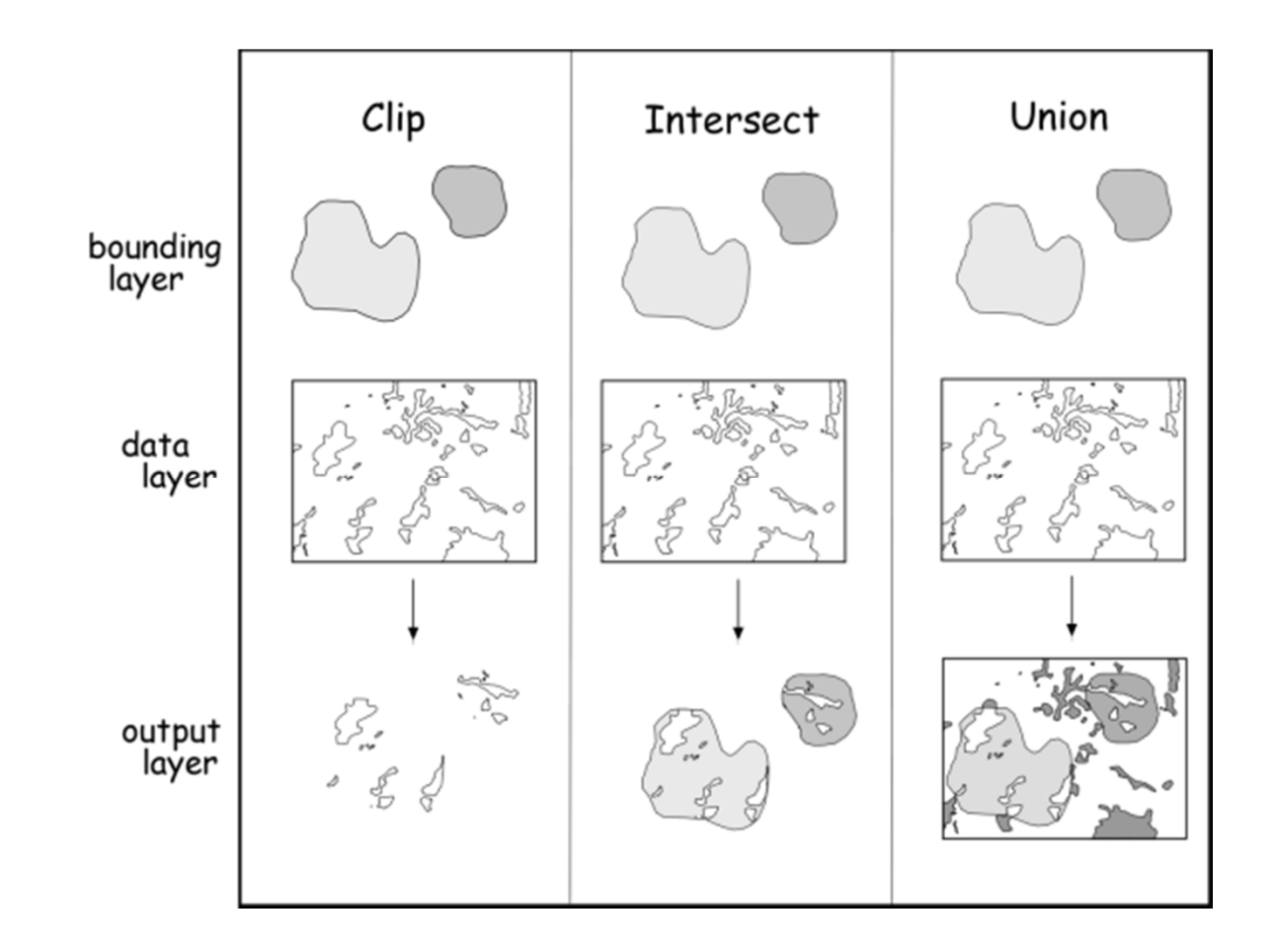

**Analyse des données Analyse des données**稀

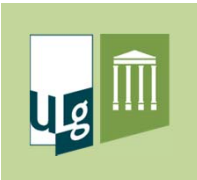

- $\bullet$ Table <sup>=</sup> ensemble structuré de données
- $\bullet$ Table d'attributs <sup>=</sup> table associée à une couche vectorielle

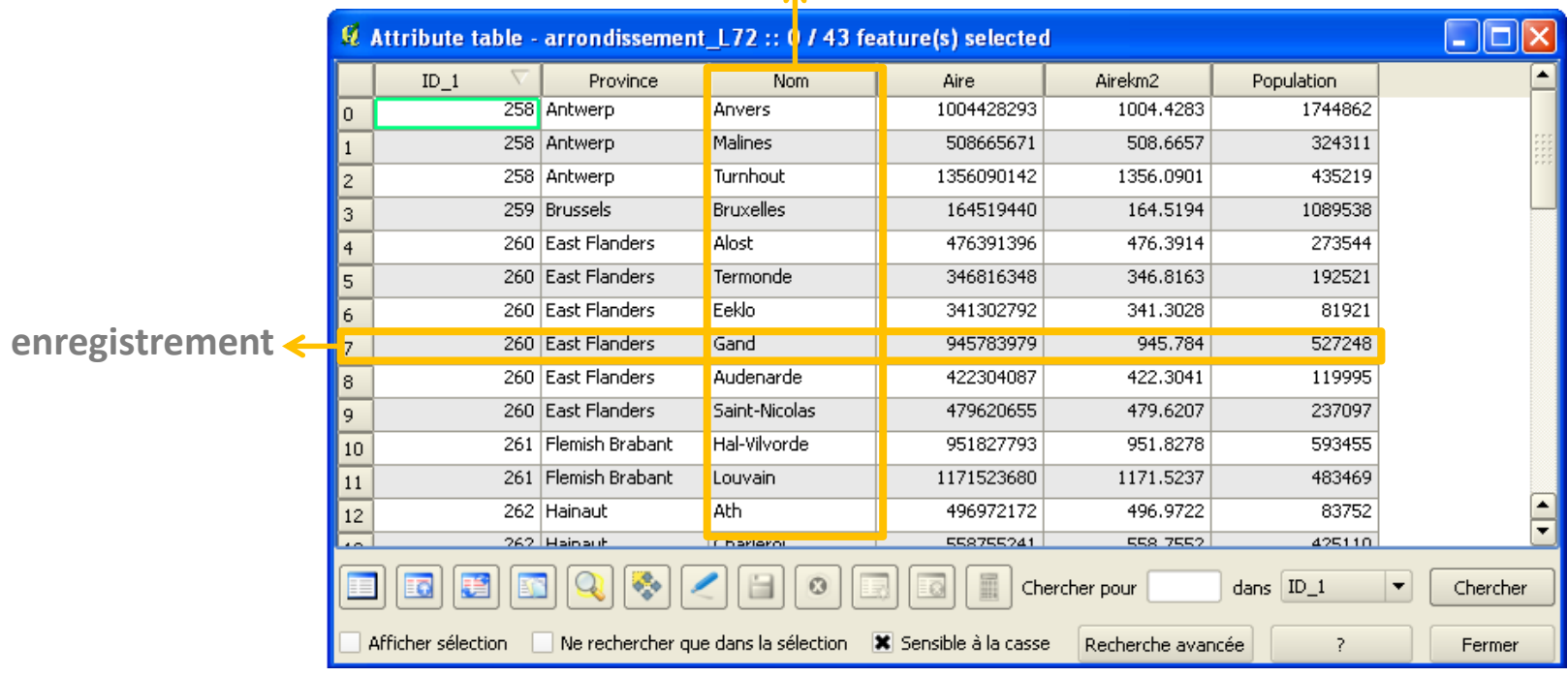

#### **champ**

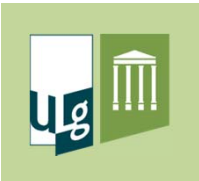

- $\bullet$ Que peut-on faire avec une (des) table(s) ?
	- $\checkmark$  Editer : ajouter, supprimer, modifier un champ (colonne)
	- $\checkmark$  Effectuer une jointure entre tables (relier 2 tables)
	- Synthétiser les données présentes dans une table

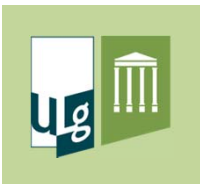

- • Jointure de tables
	- $\checkmark$  Processus visant à relier les informations contenues dans 2 tables sur base d'un champ « commun » à ces 2 tables
	- Les données de la table source sont ajoutées à la table destination
	- $\checkmark$  Il s'agit d'un ajout non permanent (non physique), qui disparaît dès que la jointure est supprimée
- Types de jointures

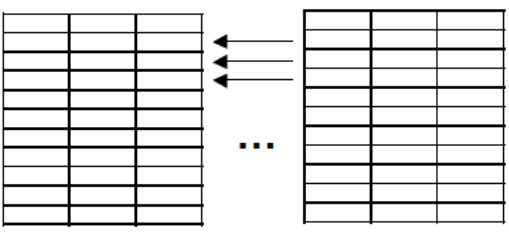

Jointure de type 1 à 1

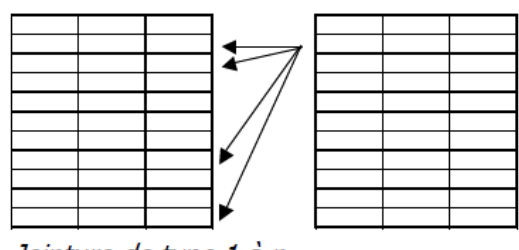

Jointure de type 1 à n.

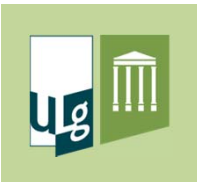

• Classification d'images

 $\checkmark$ Traduire des informations spectrales sous la forme ‐ d'une variable discrète (classes thématiques) ‐ d'une variable continue (température, biomasse,..)

 Classe : ensemble de pixels possédant des caractéristiques semblables

- $\checkmark$  classes thématiques <> classes spectrales ‐ classes thématiques : basées sur la signification par rapport à la réalité de terrain
	- ‐ classes spectrales : basées sur les signatures spectrales des pixels

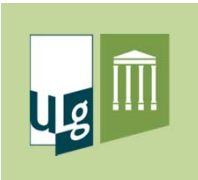

### Traitements sur les images satellitaires

• Classification d'images

### Land information extraction from satellite images

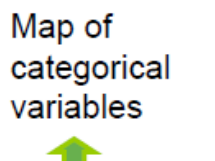

Map of thematic classes

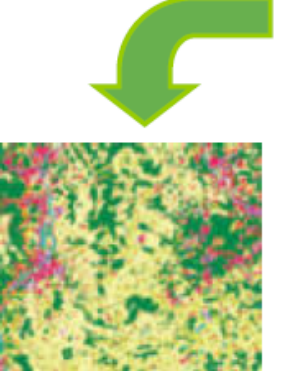

**Land cover maps Burned area maps Flooded maps Agriculture maps Forest maps** 

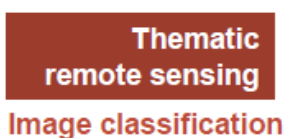

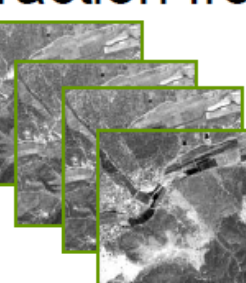

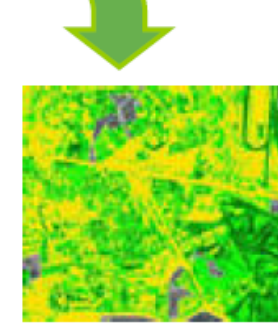

Map of continuous variables

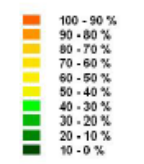

Leaf area index **Biomass Tree volume** 

> Quantitative remote sensing **Modelling**

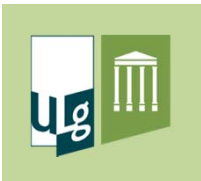

### Traitements sur les images satellitaires

• Classification d'images

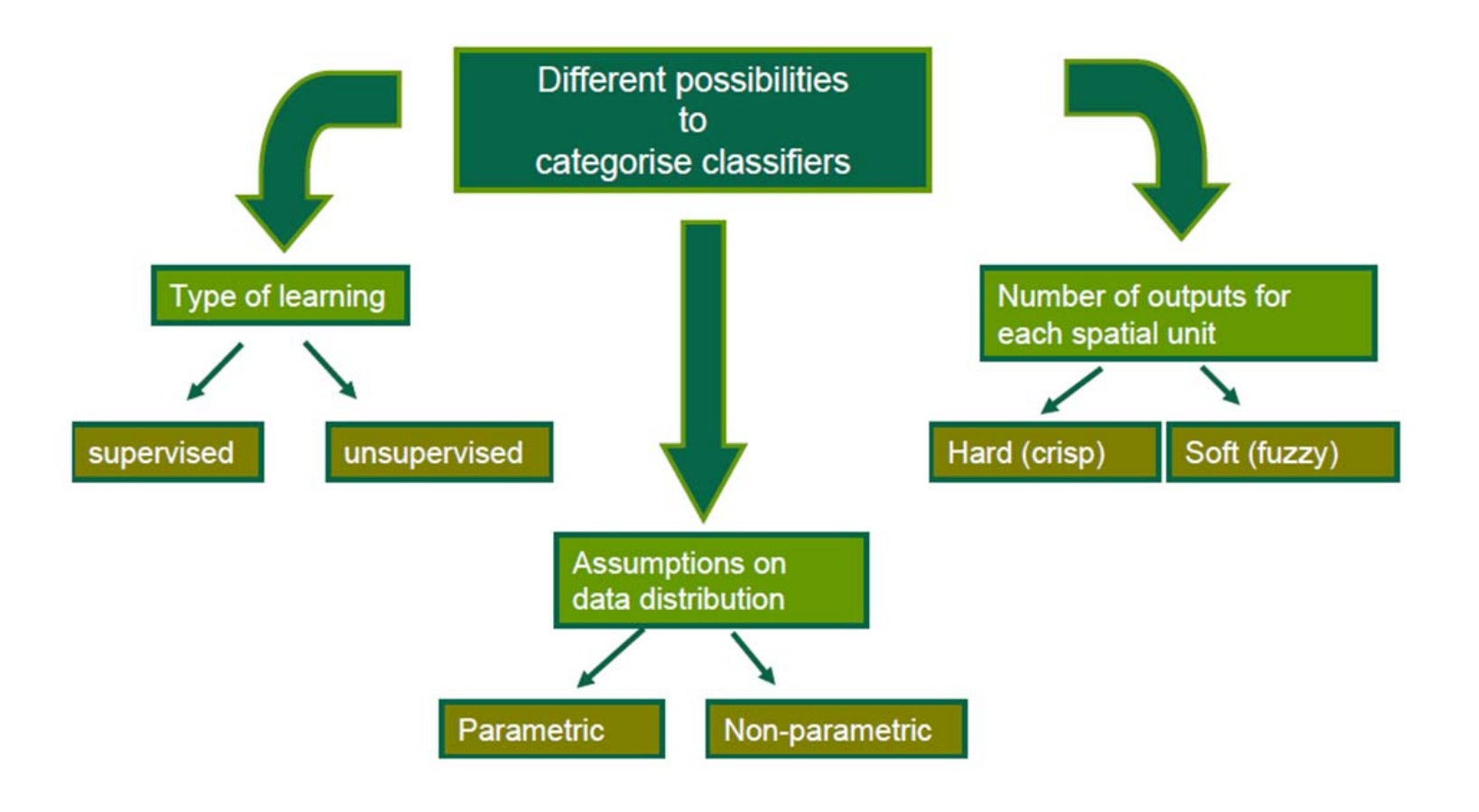

**Analyse des données Analyse des données**一

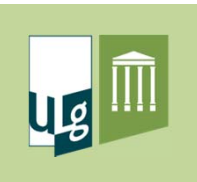

### Traitements sur les images satellitaires

• Classification d'images : matrice de confusion

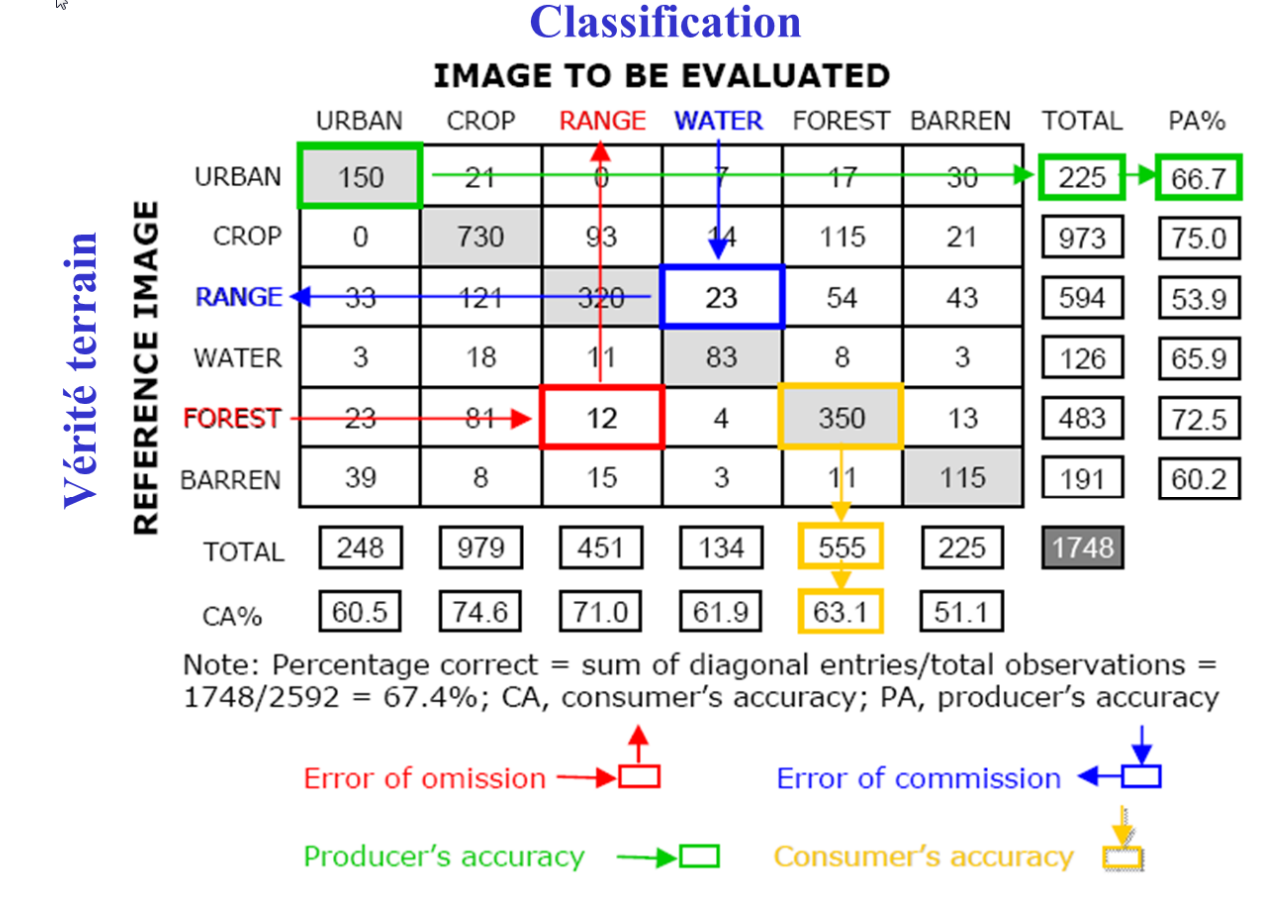

Producteur : ce que je vois sur le terrain se retrouve-t-il sur ma carte ? Utilisateur : ce que je lis sur ma carte se retrouve-t-il sur le terrain ?

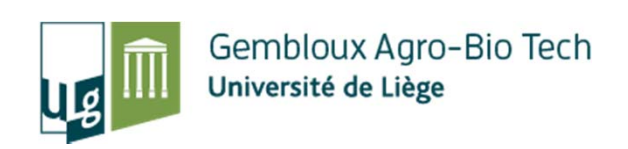

# **Les SIG comme outil de suivi et de gestion de la biodiversité 2. Exemple d'application**

Philippe Lejeune p.lejeune@ulg.ac.be

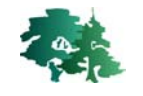

1<sup>er</sup> Octobre 2015

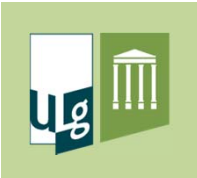

## 2. Exemple d'application

- •Recherche de données
- $\bullet$ Préparation d'une image Landsat
- $\bullet$ Classification non supervisée
- $\bullet$ Création d'une carte des pentes
- $\bullet$ Principaux géotraitements

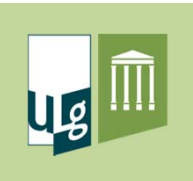

### 2. Exemple d'application

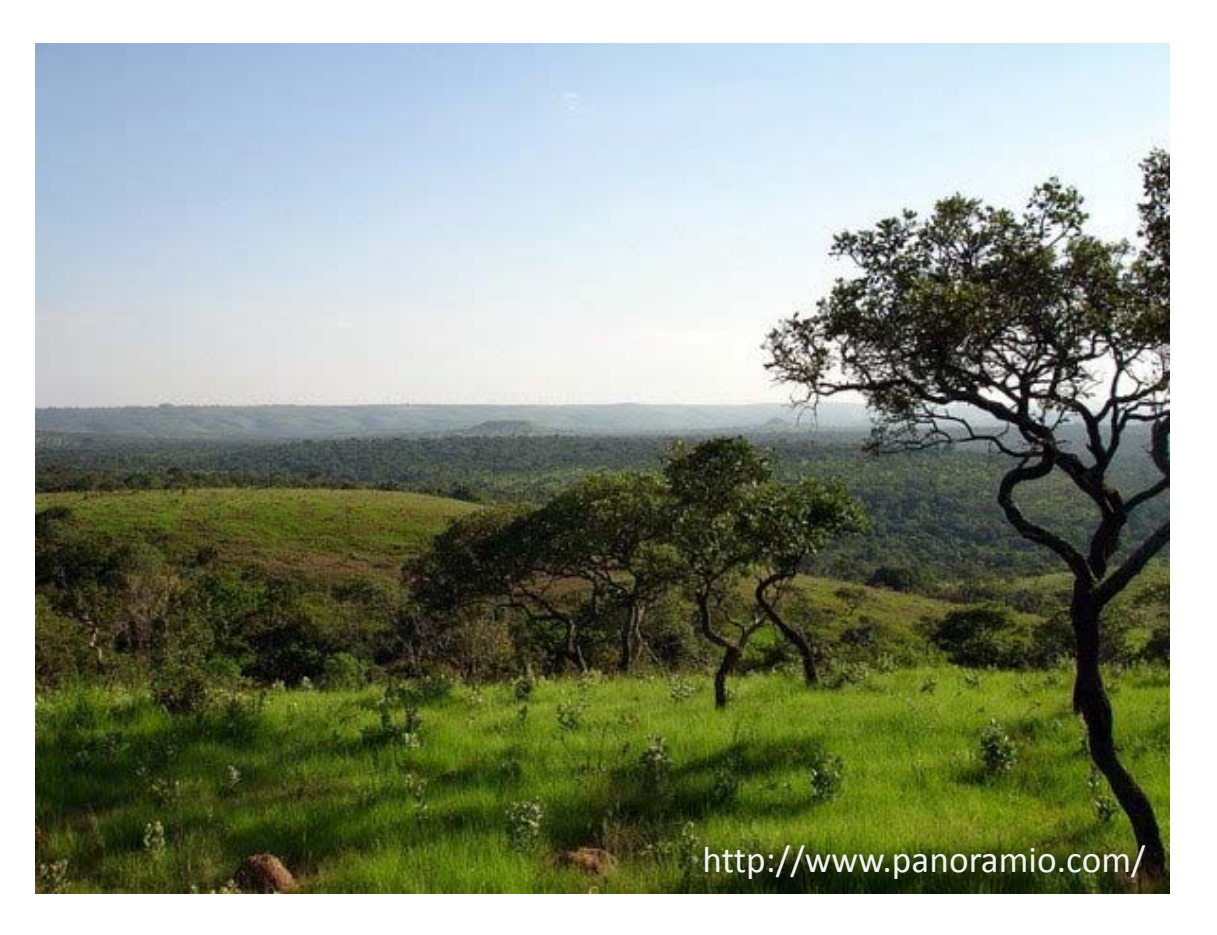

Forêt de Bururi (Burundi)

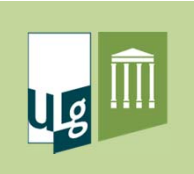

### 2.1. Recherche de données

 $\bullet$ Aires protégées

#### http://www.protectedplanet.net/

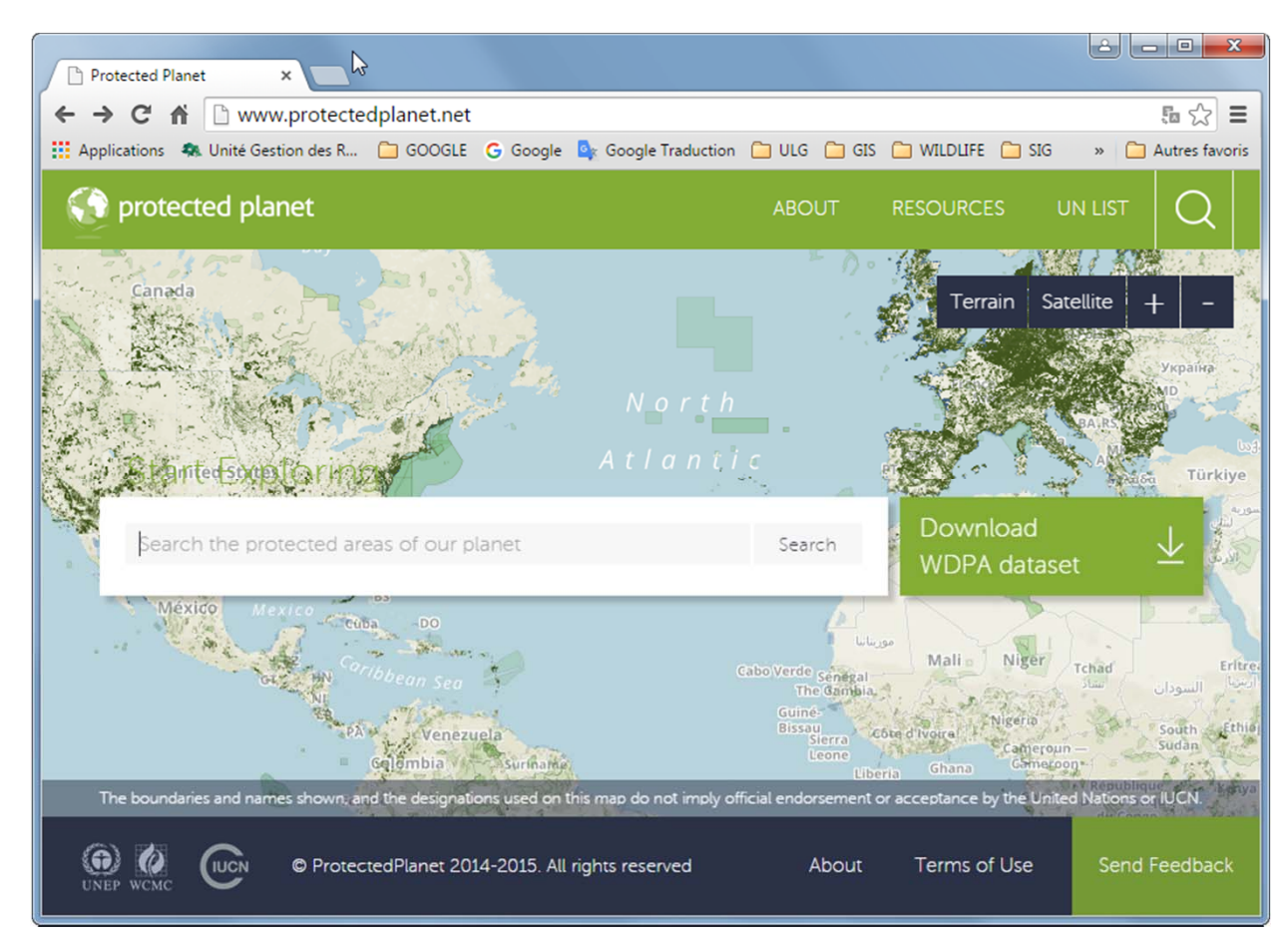

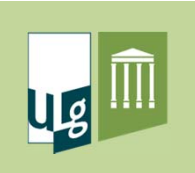

### 2.1. Recherche de données

 $\bullet$ Images Landsat, SRTM

#### http://earthexplorer.usgs.gov/

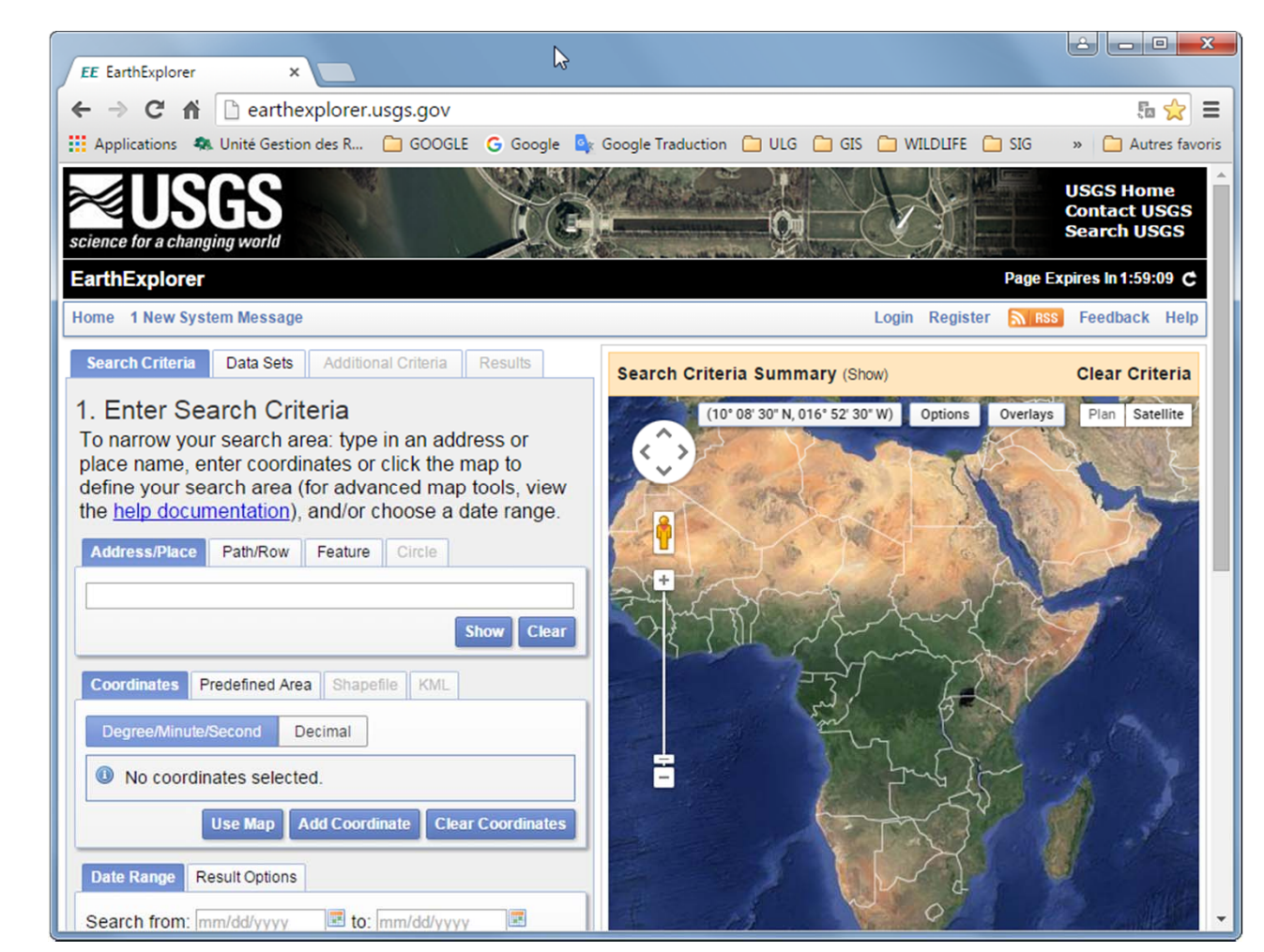

http://earthexplorer.usgs.gov/documents/helptutorial.pdf <sup>89</sup>